# Table des matières

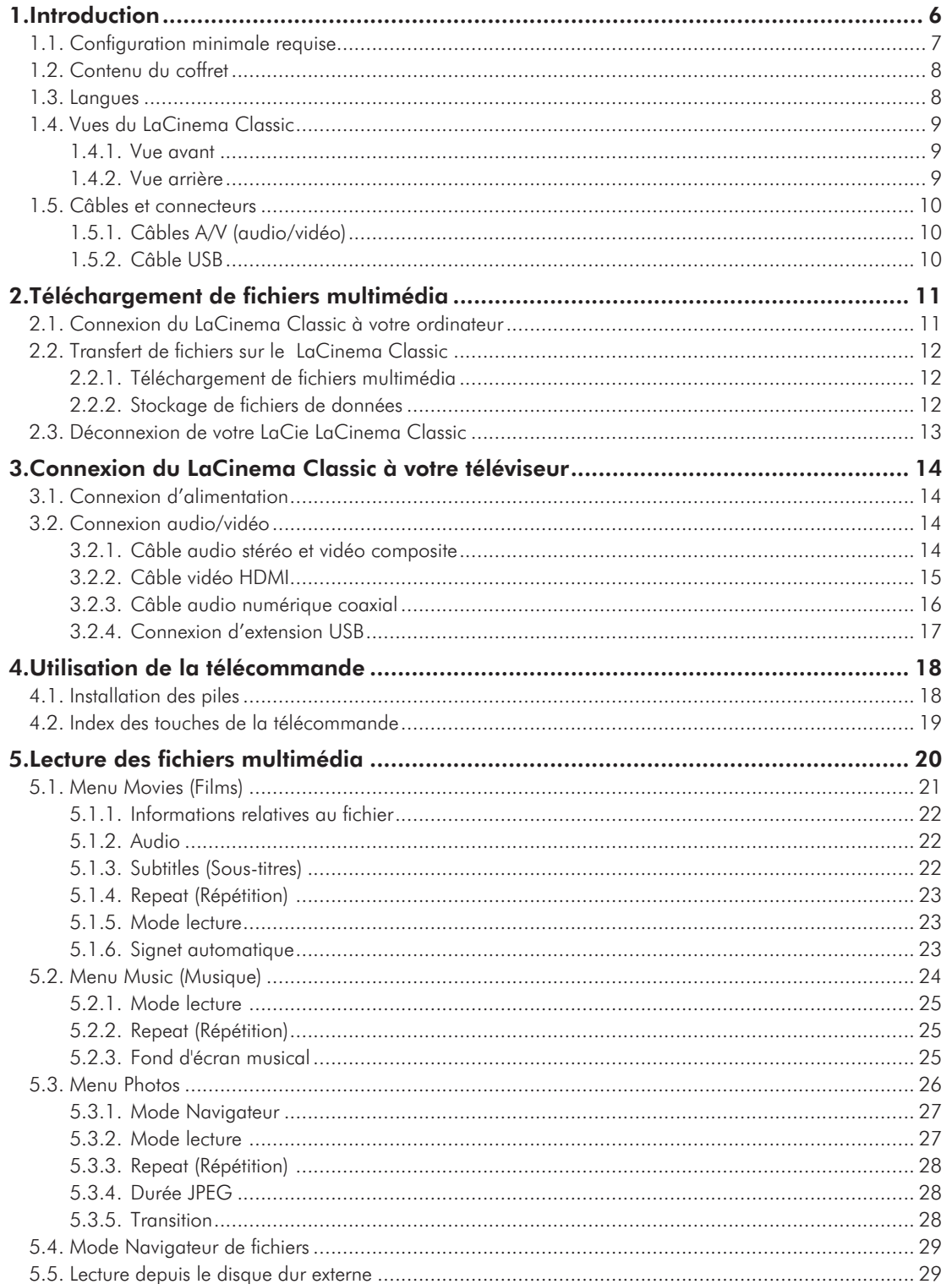

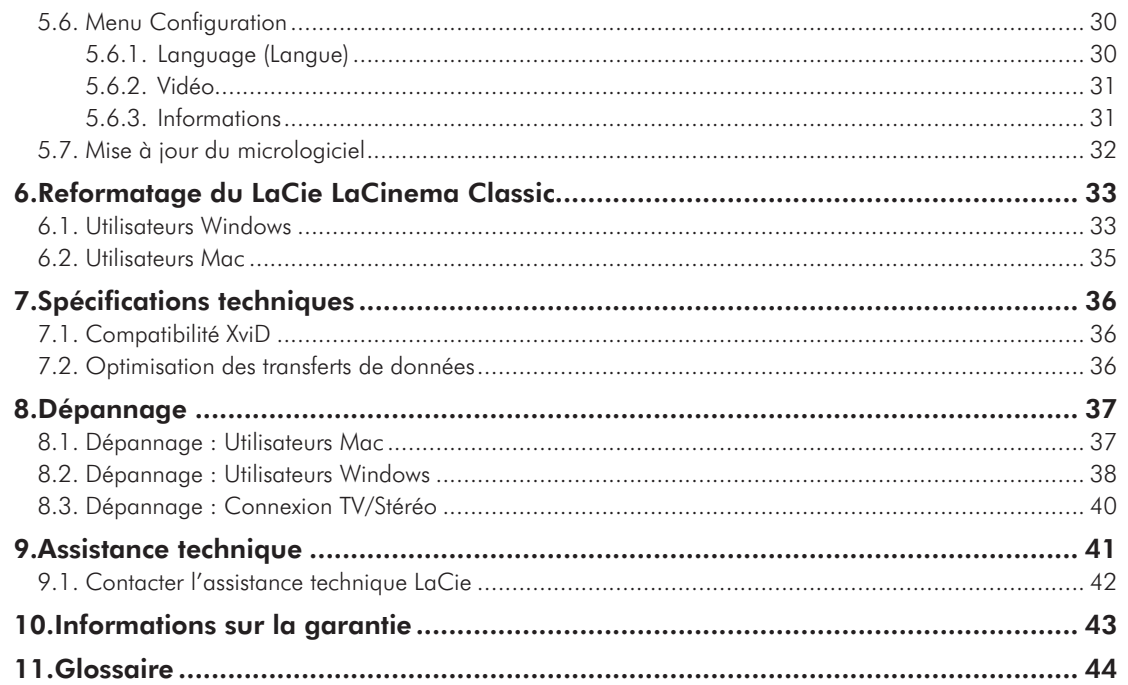

#### **Copyrights**

Copyright © 2011 LaCie. Tous droits réservés. La reproduction, la transmission et le stockage, même partiels, de ce manuel, sous quelque forme ou moyen que ce soit, électronique, mécanique, par photocopie, enregistrement ou autre, sont formellement interdits sans l'accord écrit préalable de LaCie.

#### Marques déposées

Apple, Mac et Macintosh sont des marques déposées d'Apple Inc. Microsoft, Windows 98, Windows 98 SE, Windows 2000, Windows Millennium Edition, Windows XP et Windows Vista sont des marques déposées de Microsoft Corporation. Les autres marques citées dans ce manuel sont la propriété de leurs détenteurs respectifs.

Fabriqué sous licence de Dolby Laboratories. « Dolby » et le symbole du double D sont des marques déposées de Dolby Laboratories.

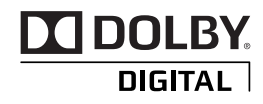

#### **Modifications**

Les informations et spécifications figurant dans ce manuel sont données à titre indicatif et peuvent être modifiées sans préavis. Ce document a été élaboré avec le plus grand soin dans le but de vous fournir des informations fiables. Toutefois, LaCie ne peut être tenue pour responsable des conséquences liées à d'éventuelles erreurs ou omissions dans la documentation, ni de dommages ou de perte accidentelle de données résultant directement ou indirectement de l'utilisation qui serait faite des informations contenues dans cette documentation. LaCie se réserve le droit de

modifier ou de revoir l'apparence ou le manuel du produit sans aucune restriction et sans obligation d'en avertir les utilisateurs.

#### Déclaration de conformité avec la réglementation canadienne

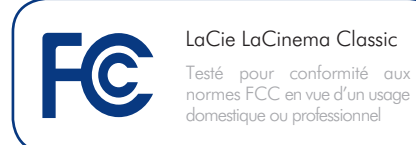

Cet appareil numérique de classe B satisfait à toutes les exigences de la réglementation canadienne relative aux appareils susceptibles de provoquer un brouillage radioélectrique.

#### Réglementation FCC

Cet appareil est conforme aux dispositions de la section 15 de la réglementation FCC. Son fonctionnement est soumis aux conditions suivantes :

- 1. L'appareil ne doit pas provoquer d'interférences préjudiciables.
- 2. L'appareil doit accepter toute interférence reçue, même celles qui sont susceptibles d'entraîner un fonctionnement indésirable.

REMARQUE : cet appareil a subi des tests de contrôle et a été déclaré conforme aux restrictions imposées aux appareils numériques de classe B, par la section 15 de la réglementation FCC. Ces restrictions sont destinées à assurer une protection raisonnable contre les interférences indésirables lorsque l'appareil est utilisé dans un environnement résidentiel. Ce matériel génère, exploite et peut émettre un rayonnement de fréquence radio. En outre, en cas d'installation ou d'utilisation non conforme aux instructions, il risque de provoquer des interférences indésirables avec les communications radio. Cependant, rien ne garantit qu'aucune interférence ne se produira dans certaines installations particulières. Si cet équipement provoque des interférences indésirables avec les réceptions radio et TV (ce que vous pouvez déterminer en allumant et en éteignant l'appareil), nous vous conseillons vivement d'y remédier en prenant l'une des mesures suivantes :

- Réorientez ou déplacez l'antenne de réception.
- Augmentez la distance séparant l'appareil du récepteur.
- Raccordez l'appareil à une prise de courant située sur un circuit différent de celui du récepteur.
- Contactez votre revendeur ou un technicien qualifié en réparation radio/télévision.

Toute modification de ce produit non autorisée par LaCie risque d'enfreindre les règlements de la FCC et d'Industry Canada et de vous interdire d'utiliser le produit.

#### Déclaration du fabricant concernant la certification CE

LaCie dichiara sotto la propria responsabilità che il presente prodotto è conforme ai seguenti direttive europee: 2004/108/EC (EMC) e 2006/95/EC (Safety)

**ATTENTION :** Toute modification effectuée sur ce produit sans autorisation du fabricant peut entraîner l'annulation du droit d'utiliser l'appareil.

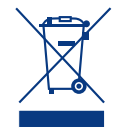

La présence de ce symbole sur le produit ou sur son emballage indique que vous devez vous en débarrasser sans le mélanger aux

ordures ménagères. Vous êtes en effet responsable de l'évacuation de vos équipements usagés et tenu de les remettre à un point de collecte agréé pour le recyclage des déchets de matériel électrique et

Mesures de santé et de sécurité

- Seules des personnes qualifiées sont autorisées à effectuer la maintenance de cet appareil.
- Lisez attentivement le présent manuel d'utilisation et suivez la procédure indiquée lors de l'installation de l'appareil.
- N'ouvrez pas votre disque dur et n'essayez pas de le démonter ni de le modifier. N'y introduisez jamais un quelconque outil métallique afin d'éviter tout risque de choc électrique, d'incendie, de courtcircuit ou de rayonnement dangereux. Les disques durs vendus avec

#### Précautions générales d'utilisation

- N'exposez pas le LaCie LaCinema Classic à des températures inférieures à 5 °C ou supérieures à 30 °C, à une humidité en fonctionnement inférieure à 5 % ou supérieure à 80 % sans condensation ou encore à une humidité de stockage inférieure à 10 % ou supérieure à 90 % sans condensation. Vous risqueriez de l'endommager ou de détériorer son boîtier. Évitez de placer le LaCie LaCinema Classic à proximité d'une source de chaleur ou de l'exposer au rayonnement solaire (même à travers une vitre). À l'inverse, une atmosphère trop froide ou présentant des risques d'humidité peut détériorer l'appareil.
- Débranchez toujours le LaCie LaCinema Classic de la prise électrique en

électronique. Le traitement et le recyclage séparés de vos appareils usagés aident à préserver les ressources naturelles et à protéger l'environnement et la santé des êtres humains. Pour plus d'informations sur les lieux de collecte des équipements usagés, veuillez contacter votre mairie, votre service de traitement des déchets ménagers ou le magasin où vous avez acheté le produit.

> votre disque dur LaCie LaCinema Classic ne contiennent aucun élément interne sur lequel vous puissiez directement intervenir. En cas de dysfonctionnement, veillez à ce qu'un représentant compétent de l'assistance technique de La-Cie procède à son inspection.Ne laissez jamais l'appareil sous la pluie, dans un lieu où il risquerait de recevoir des projections d'eau ou dans un environnement humide. Ne posez jamais de récipient contenant un liquide quelconque sur le LaCie LaCinema Classic ; il risquerait de se répandre dans les

cas d'orage ou lorsque vous ne comptez pas l'utiliser pendant une certaine durée. Dans le cas contraire, vous risquez d'augmenter les risques de choc électrique, de court-circuit ou d'incendie.

- Utilisez exclusivement le câble d'alimentation secteur livré avec le périphérique.
- Ne placez pas d'objets lourds sur le lecteur LaCie LaCinema Classic ou n'exercez pas une pression trop forte sur le boîtier.
- Veillez à ne jamais exercer de pression trop forte sur le LaCie LaCinema Classic. En cas de problème, consultez la section Dépannage de ce manuel.

**ATTENTION :** un cordon d'alimentation blindé est requis pour respecter les limites d'émission FCC et pour empêcher toute interférence avec la réception de signaux par les appareils de radio et de télévision situés à proximité. Il est impératif de n'utiliser que le cordon d'alimentation fourni.

parties internes. Vous limiterez ainsi les risques de choc électrique, de court-circuit, d'incendie et de blessures.Assurez-vous que l'ordinateur et le périphérique LaCie LaCinema Classic sont électriquement raccordés à la terre. Si votre matériel n'est pas correctement mis à la terre, vous augmentez les risques de décharge électrique. Puissance requise : 100-240 V~, 1,5 A, 60- 50 Hz (la tension d'alimentation ne doit pas fluctuer de plus de  $\pm$  10 % par rapport à la surtension transitoire nominale conformément à la catégorie de surtension II).

**ATTENTION :** Le non-respect des précautions indiquées ci-dessus peut entraîner l'annulation de la garantie du LaCie LaCinema Classic.

# Températures de fonctionnement ambiantes

- N'exposez pas le LaCie LaCinema Classic à des températures inférieures à 5° C ou supérieures à 30° C. Le LaCie LaCinema Classic étant un appareil haut de gamme, il a été doté d'un système de ventilation efficace. Veillez à laisser un espace d'aération de 5 cm sur tout le pourtour du LaCinema Classic, afin d'empêcher toute surchauffe. Voir la Fig. A.
- N'empilez pas le LaCie LaCinema Classic sur un autre appareil audio/vidéo tel qu'une télévision, un magnétoscope ou un lecteur DVD. Les autres appareils audio/vidéo exigent une aération suffisante et les mêmes précautions d'emploi s'y appliquent. Voir la Fig. B.

**INFORMATION IMPORTANTE :** Toute perte, détérioration ou destruction éventuelle de données consécutive à l'utilisation d'un disque LaCie est de l'entière responsabilité de l'utilisateur. En aucun cas LaCie ne pourra être tenu pour responsable en cas de problèmes de récupération ou de restauration des données. Pour éviter toute perte de données, LaCie vous recommande vivement de conserver DEUX copies de vos données ; l'une sur votre disque dur externe par exemple, et l'autre sur votre disque interne, ou sur un second disque externe ou un autre support de stockage amovible. LaCie propose une gamme complète de lecteurs et graveurs de CD/DVD. Pour plus d'informations sur les options de sauvegarde, visitez notre site Web.

**INFORMATION IMPORTANTE :** 1 Go = 1 milliard d'octets. 1 To = 1 million de millions d'octets. Après formatage, la capacité réellement disponible varie en fonction du système d'exploitation (elle est généralement inférieure de 5 à 10 %).

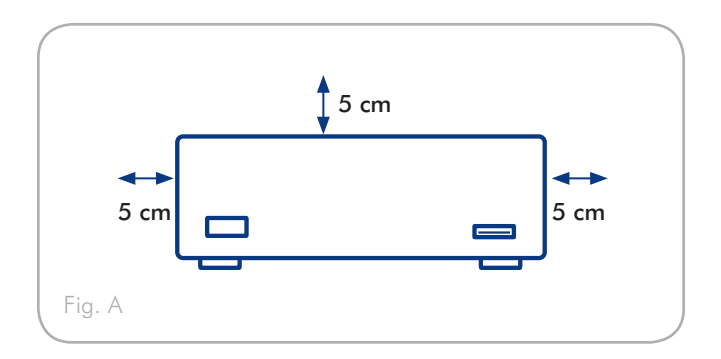

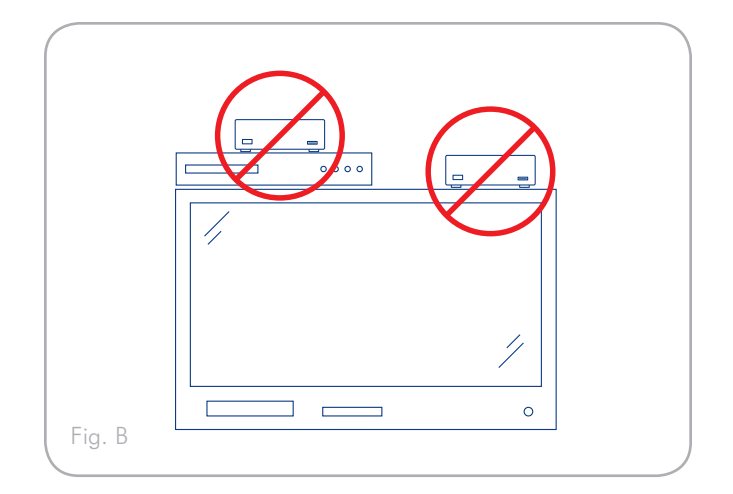

# <span id="page-5-0"></span>1. Introduction

Nous vous félicitons pour l'achat de votre nouveau LaCie LaCinema Classic ! Le LaCie LaCinema Classic, d'une remarquable capacité, au format poche et portable se branche directement sur un grand nombre d'appareils audio/vidéo, pour vous permettre de visionner instantanément des photos et vidéos personnelles ou d'écouter de la musique.

Pour commencer, utilisez votre Mac ou votre PC pour transférer vos films, votre musique et vos photos sur le LaCie LaCinema Classic. Ensuite, connectez simplement votre LaCie LaCinema Classic à votre télévision et utilisez la télécommande fournie pour naviguer facilement dans les menus, pour écouter de la musique, visionner des photos ou regarder des films.

#### **Caractéristiques**

- Branchez-le directement sur votre télévision pour une lecture instantanée des films, des photos et de la musique
- Branchez-le directement sur votre ordinateur pour le stockage, l'archivage ou la sauvegarde de fichiers et de données multimédia

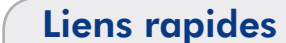

#### Cliquez sur une rubrique :

- [Téléchargement de](#page-10-1) fichiers multimédia
- **[Connexion](#page-10-2)** du LaCinema Classic
- Lecture des [fichiers multimédia](#page-19-1)

# <span id="page-6-0"></span>1.1. Configuration minimale requise

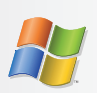

### <span id="page-6-1"></span>Utilisateurs Windows

- Processeur 500 MHz Intel Pentium II ou supérieur
- Windows 2000, XP ou Vista
- 256 Mo de RAM au minimum
- Port d'interface USB
- Connexion Internet (pour le téléchargement des mises à jour)

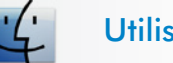

### Utilisateurs Mac

- G4 ou version ultérieure, ou Intel Core Duo
- Mac OS X
- 256 Mo de RAM au minimum
- Port d'interface USB
- Connexion Internet (pour le téléchargement des mises à jour)

#### Formats pris en charge – Tous les utilisateurs

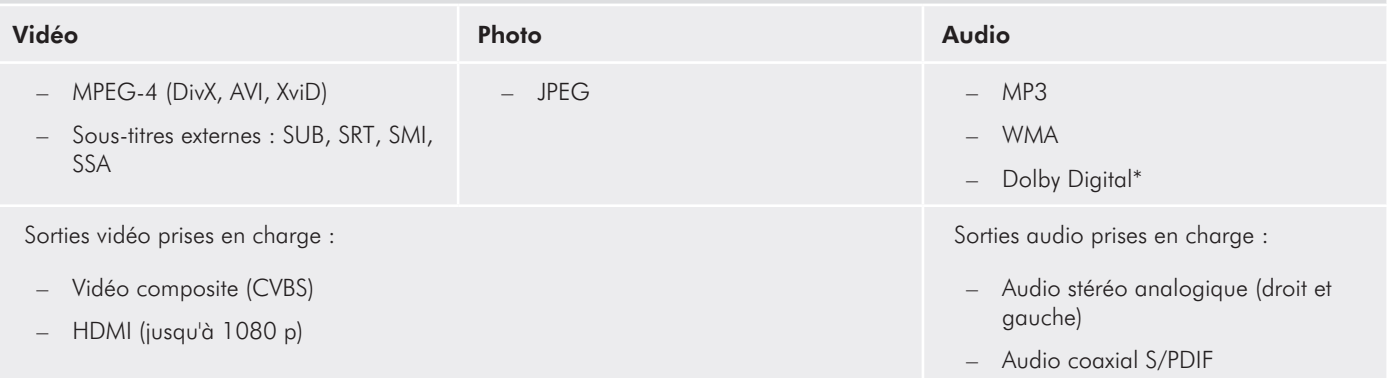

\*2 canaux uniquement. Pour un son restitué par plus de 2 canaux, connectez le produit à un récepteur numérique. Le son traverse la connexion coaxiale (reportez-vous à la rubrique *[3.2.3. Câble audio numérique coaxial](#page-15-1)*).

# <span id="page-7-0"></span>1.2. Contenu du coffret

Votre paquet LaCie LaCinema Classic contient la tour du système et un boîtier d'accessoires renfermant les éléments répertoriés ci-dessous.

- **1.** LaCie LaCinema Classic
- **2.** Télécommande
- **3.** 2 piles AAA
- 4. Câble vidéo composite + stéréo
- **5.** Câble HDMI
- **6.** Câble USB
- **7.** Alimentation externe
- **8.** Guide d'installation rapide
- **9.** CD-ROM d'utilitaires

**INFORMATION IMPORTANTE :** conservez votre emballage. Si vous devez un jour retourner le disque pour le faire réparer ou réviser, vous aurez besoin de son emballage d'origine.

## 1.3. Langues

#### Langues prises en charge

- Français Français
	- Allemand Italien
- 
- 
- 
- Espagnol Portugais

**NOTE TECHNIQUE :** Allez sur le site Web de LaCie pour d'autres langues, qui devraient être disponibles via une mise à jour du micrologiciel. www.lacie.com/support

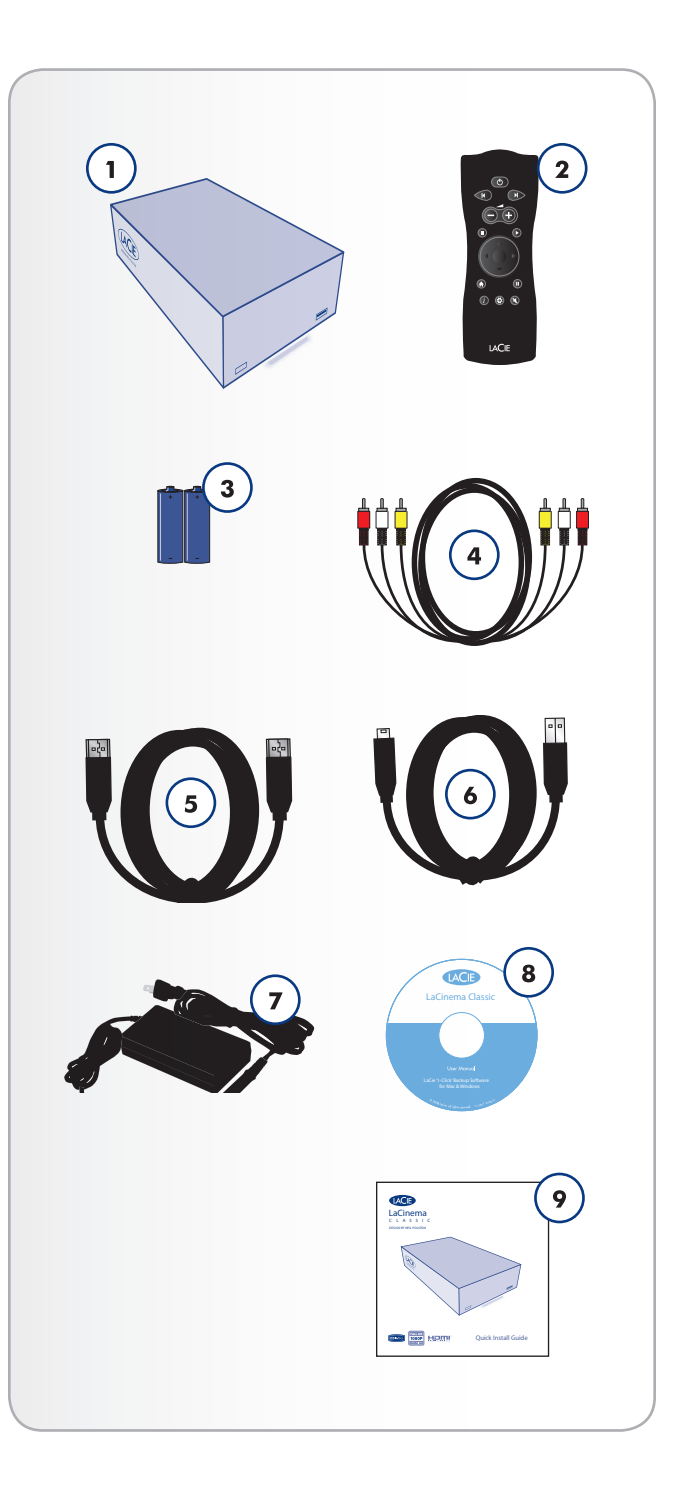

# <span id="page-8-0"></span>1.4. Vues du LaCinema Classic

#### 1.4.1. Vue avant

- **1.** Récepteur infrarouge Reçoit le signal infrarouge de la télécommande. Assurez-vous que le récepteur n'est pas obstrué.
- **2.** Port d'extension USB Connectez un disque USB à mémoire flash pour accéder à ses fichiers multimédia depuis votre téléviseur. Le disque doit être formaté au système de fichier FAT32.

#### 1.4.2. Vue arrière

- **1.** Branchement du câble d'alimentation
- **2.** Port USB
- **3.** Câble HDMI
- **4.** Connecteur vidéo composite + stéréo
- **5.** Connecteur audio numérique coaxial

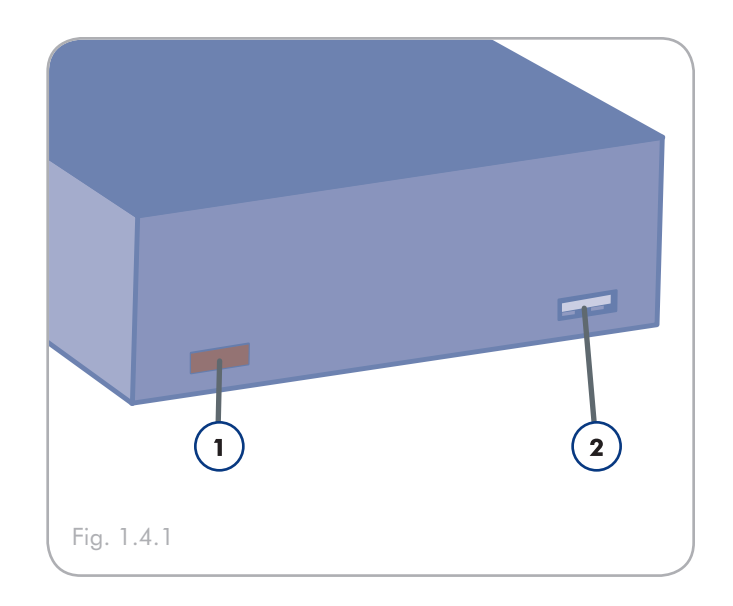

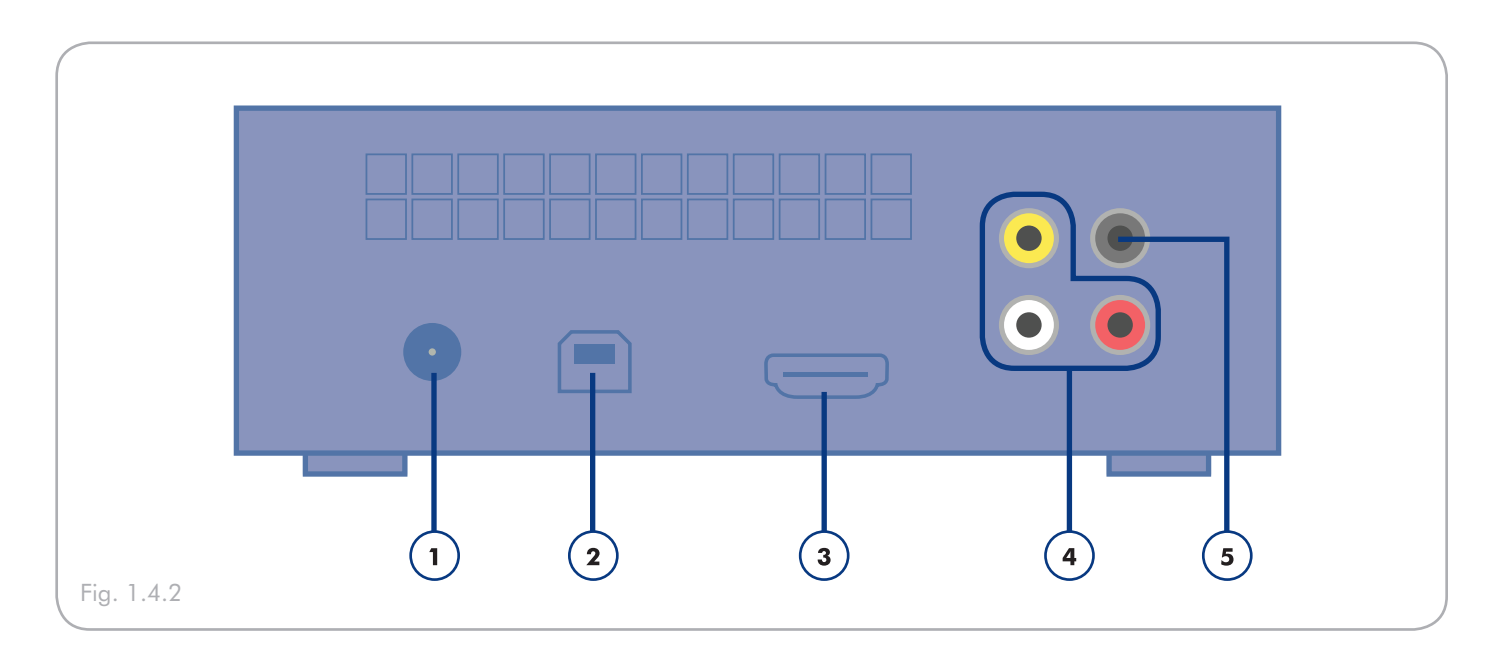

## <span id="page-9-1"></span><span id="page-9-0"></span>1.5. Câbles et connecteurs

#### 1.5.1. Câbles A/V (audio/vidéo)

Les câbles A/V fournissent les signaux audio et vidéo à votre chaîne hi-fi et à votre téléviseur. Le LaCie LaCinema Classic prend en charge les standards A/V suivants :

- **1.** Audio vidéo/stéréo composite Connexion vidéo la plus courante (jaune) ainsi que les entrées audio stéréo gauche (blanche) et droite (rouge). Si votre téléviseur ne possède qu'un connecteur SCART, vous pouvez acheter un adaptateur auprès de votre revendeur qui vous permettra de brancher les prises audio stéréo/vidéo composites sur le port SCART.
- **2.** HDMI (High-Definition Multimedia Interface) Il s'agit de la meilleure méthode audio/vidéo pour brancher le LaCinema Classic aux téléviseurs haute définition.

#### 1.5.2. Câble USB

La norme USB est une technologie d'entrée/sortie en série qui permet de connecter plusieurs périphériques entre eux ou à un ordinateur. La dernière version de cette norme, la norme USB 2.0 Hi-Speed, fournit la largeur de bande et les taux de transfert nécessaires à la prise en charge de périphériques à haut débit tels que les disques durs, les lecteurs de CD/DVD et les appareils photo numériques.

#### Câble USB inclus

Votre LaCie LaCinema Classic est livré avec un câble Hi-Speed USB 2.0, qui garantit des performances de transfert de données maximales lorsque l'appareil est connecté à un port Hi-Speed USB 2.0. Ce câble peut également être connecté à un port USB ordinaire, mais les performances du disque seront alors limitées aux taux de transfert de l'interface USB 1.1.

**NOTE TECHNIQUE :** Pour bénéficier des taux de transfert USB 2.0 Hi-Speed, vous devez être connecté à une interface hôte USB 2.0 Hi-Speed. Dans le cas contraire, vous serez limité aux vitesses de la norme USB 1.1.

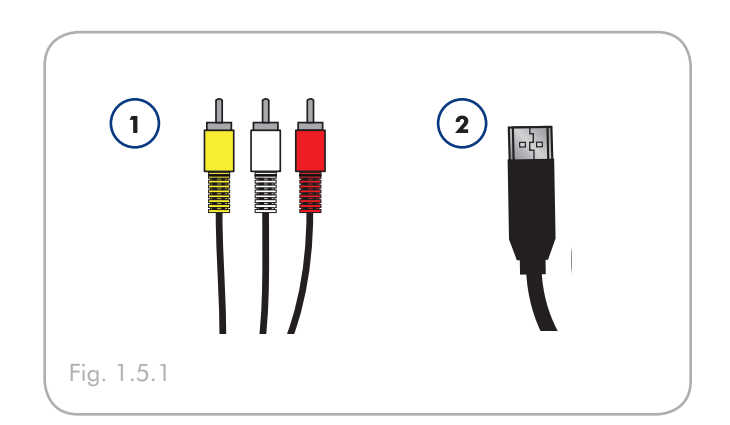

#### Avantages de l'interface USB 2.0 Hi-Speed

- Rétro-compatibilité : l'interface USB 2.0 Hi-Speed est compatible avec les spécifications des premières versions de l'interface.
- Connexion à chaud : il n'est pas nécessaire d'arrêter ou de redémarrer l'ordinateur pour connecter ou déconnecter des périphériques.

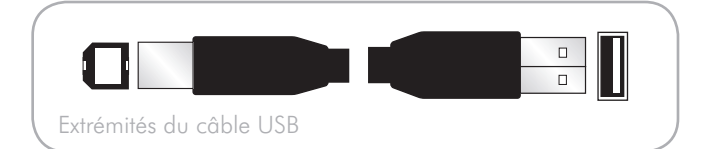

# <span id="page-10-1"></span><span id="page-10-0"></span>2. Téléchargement de fichiers multimédia

# <span id="page-10-2"></span>2.1. Connexion du LaCinema Classic à votre ordinateur

- 1. Connectez l'alimentation (fig. 2.1-A).
- 2. Connectez le câble USB au LaCinema Classic et à votre ordinateur (fig. 2.1-B).
- 3. Au bout de quelques secondes, l'icône du lecteur LaCinema Classic s'affiche sur votre ordinateur (sur le Bureau sous Mac ou dans Poste de travail sous Windows).

Passez à la section *[2.2. Transfert de fichiers sur le](#page-11-1) LaCinema Classic*.

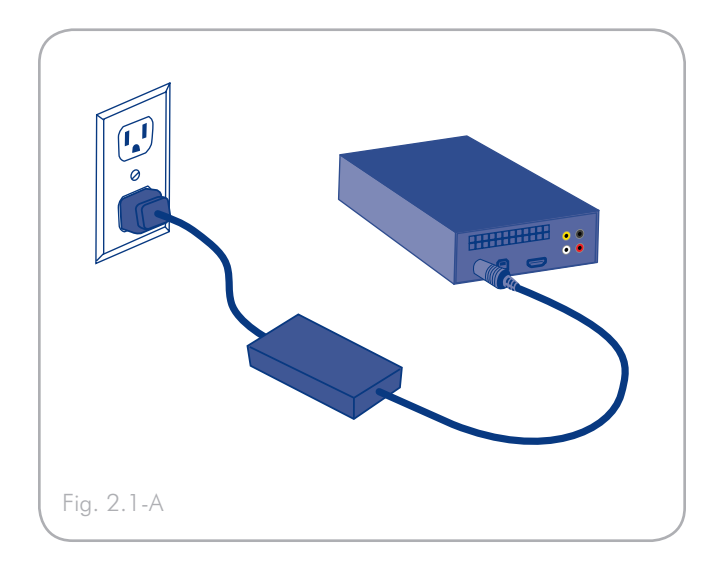

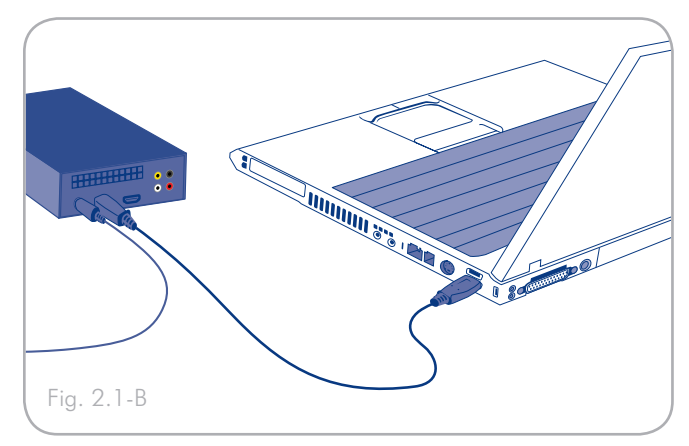

# <span id="page-11-1"></span><span id="page-11-0"></span>2.2. Transfert de fichiers sur le LaCinema Classic

### 2.2.1. Téléchargement de fichiers multimédia

Une fois que le LaCie LaCinema Classic est reconnu par votre ordinateur, vous pouvez y copier votre musique, vos photos et vos vidéos. Pour ajouter des fichiers, faites simplement glisser les fichiers appropriés dans leurs dossiers respectifs. Organisez les dossiers comme bon vous semble.

Pour supprimer des fichiers de vos dossiers, faites-les simplement glisser dans la corbeille.

**INFORMATION IMPORTANTE :** Si vous souhaitez supprimer des fichiers sur le LaCie LaCinema Classic, vous devez vider la corbeille après y avoir déposé les fichiers. Autrement, les fichiers resteront toujours référencés et occuperont de l'espace sur le disque dur.

### 2.2.2. Stockage de fichiers de données

Votre LaCie LaCinema Classic peut également stocker des fichiers de données standard. Il vous suffit pour cela de créer un dossier de stockage séparé (tel que « Sauvegarde ») sur le disque, et d'y faire glisser les fichiers souhaités.

**NOTE TECHNIQUE :** Le format du LaCinema Classic doit être FAT32 afin de lire des fichiers sur votre téléviseur. Ce format de fichier limite la taille des fichiers à 4 Go. Afin de copier des fichiers d'un volume supérieur à 4 Go sur votre La-Cinema Classic, créez une partition NTFS (ulisateurs Windows) ou HFS+ (utilisateurs Mac). Cette nouvelle partition ne sera PAS accessible via la connexion de votre téléviseur.

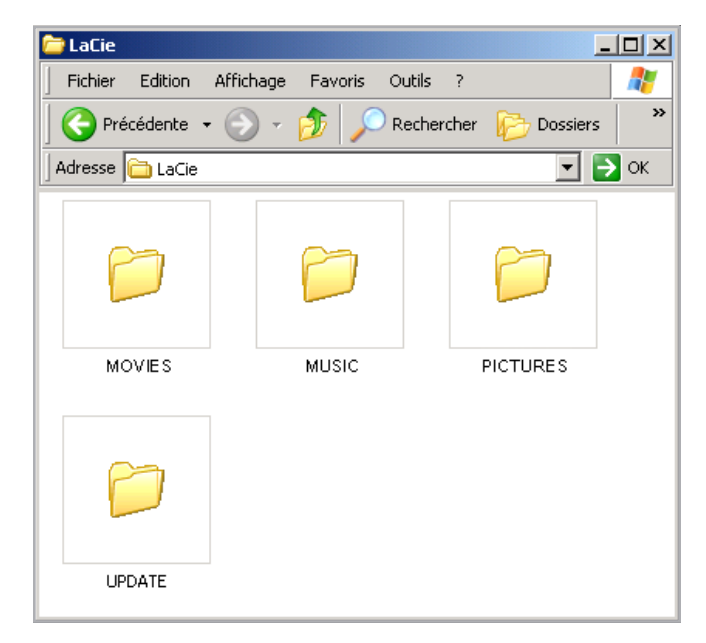

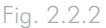

# <span id="page-12-0"></span>2.3. Déconnexion de votre LaCie LaCinema Classic

Les périphériques USB externes bénéficient d'une connexion « Plug & Play » et peuvent être branchés ou débranchés alors que l'ordinateur est en fonctionnement. Toutefois, pour éviter tout dommage, il est important de respecter la procédure suivante lors de la déconnexion du disque dur LaCie.

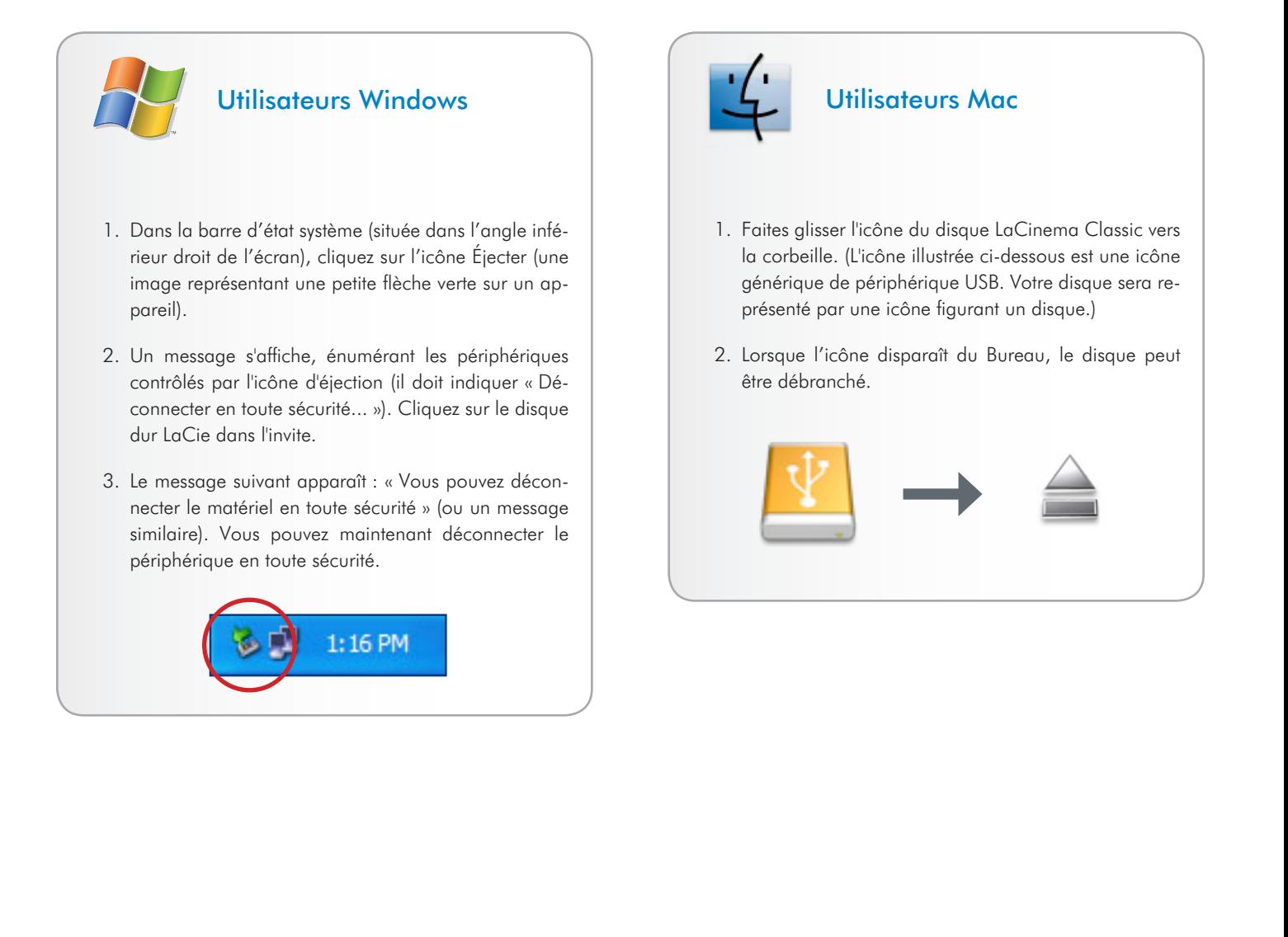

# <span id="page-13-0"></span>3. Connexion du LaCinema Classic à votre téléviseur

Le LaCie LaCinema Classic peut être connecté à votre téléviseur seul, ou à votre téléviseur et à votre chaîne hi-fi.

# <span id="page-13-1"></span>3.1. Connexion d'alimentation

Connectez le câble d'alimentation externe au LaCinema Classic et à une prise électrique reliée à la terre (Fig. 3.1-A).

# 3.2. Connexion audio/vidéo

#### 3.2.1. Câble audio stéréo et vidéo composite

Pour connecter le LaCinema Classic au téléviseur par un câble audio stéréo et vidéo composite, mettez le LaCinema Classic sous tension comme décrit à la section *[3.1.Mise sous tension](#page-13-1)* et suivez le schéma ci-dessous.

**NOTE TECHNIQUE :** Vous pouvez également connecter le LaCinema Classic à un téléviseur au moyen d'un connecteur SCART ou d'un adaptateur SCART vidéo audio.

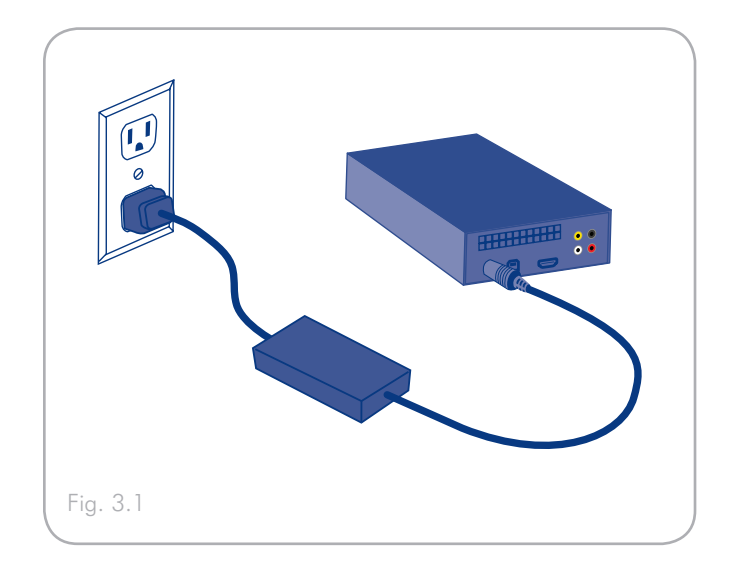

**INFORMATION IMPORTANTE :** Le LaCie LaCinema Classic ne peut être connecté à un téléviseur et un ordinateur en même temps.

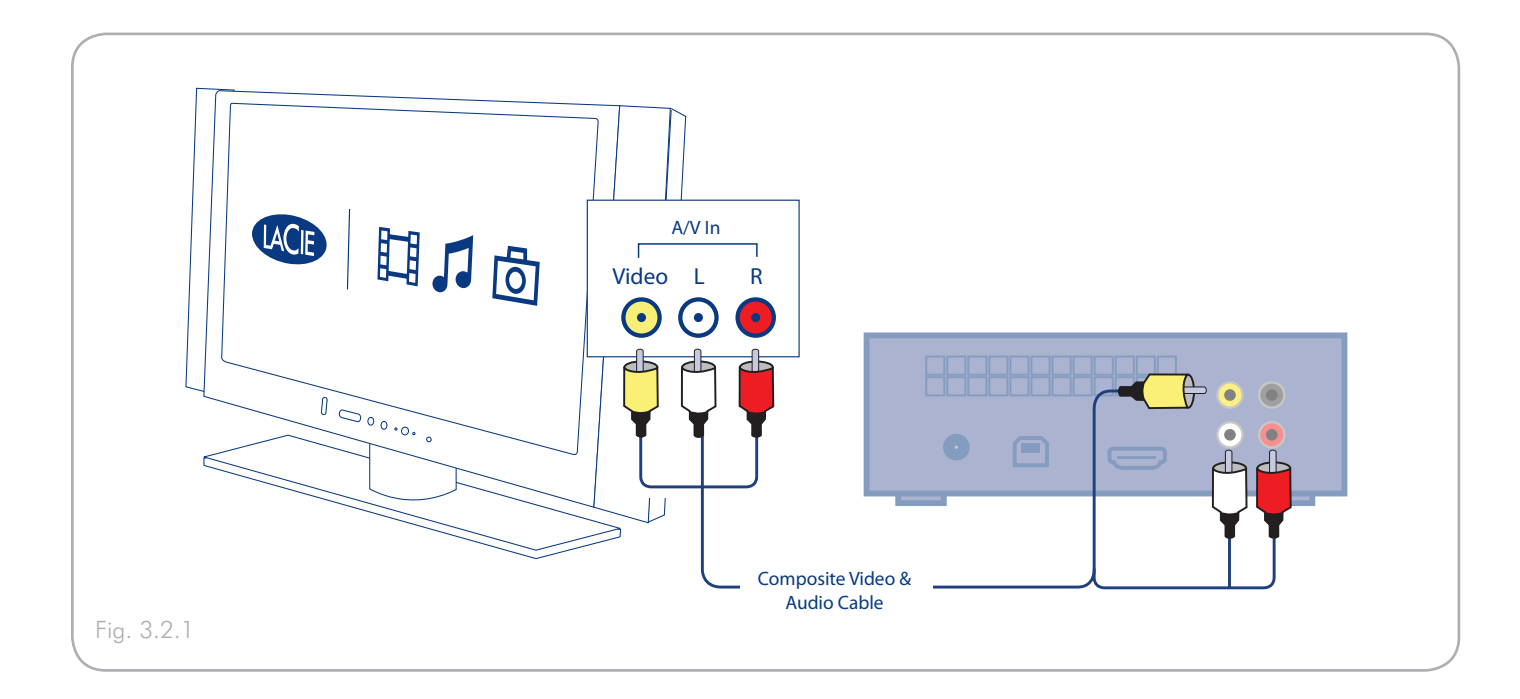

### <span id="page-14-0"></span>3.2.2. Câble vidéo HDMI

Pour connecter le LaCinema Classic au téléviseur par un câble vidéo HDMI, mettez le LaCinema Classic sous tension comme décrit à la section *[3.1. Mise sous tension](#page-13-1)* et suivez le schéma ci-dessous.

Une fois connecté, appuyez sur le bouton  $\text{Gear} \left( \text{ } \mathcal{D} \right)$  et sélectionnez le menu Vidéo afin de régler si nécessaire la résolution de sortie vidéo du produit sur la résolution de votre téléviseur de 720 pixels à 1 080 pixels.

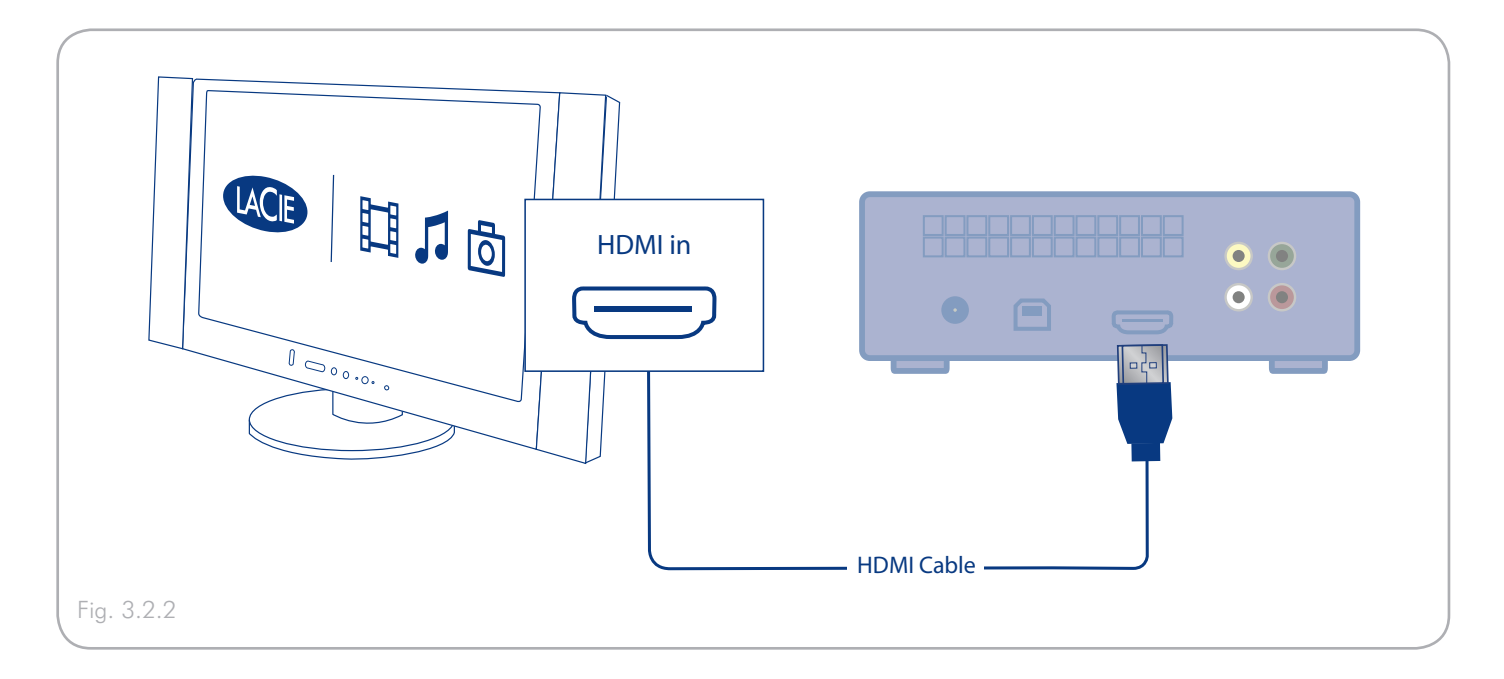

### <span id="page-15-1"></span><span id="page-15-0"></span>3.2.3. Câble audio numérique coaxial

Le câble vous permet de connecter le LaCinema Classic à un amplificateur audio numérique. Branchez l'alimentation comme indiqué dans la section *3.1. Mise sous tension* et suivez le schéma ci-dessous.

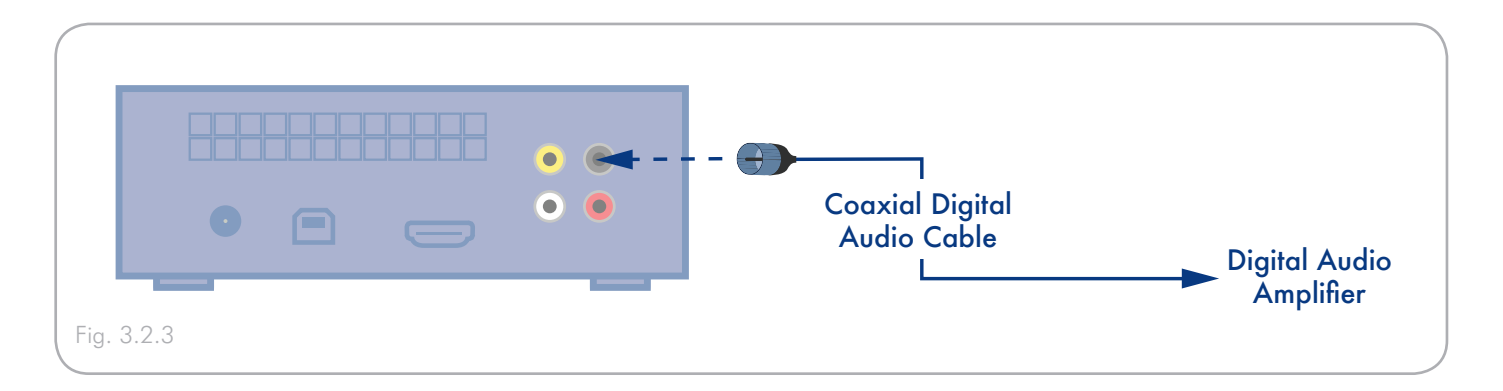

#### <span id="page-16-0"></span>3.2.4. Connexion d'extension USB

Le LaCinema est doté d'un port d'extension USB sur son panneau avant qui vous permet de connecter des disques de stockage pour une lecture multimédia instantanée.

- 1. Assurez-vous que votre disque LaCinema est allumé et connecté à votre téléviseur (voir *3.1. Alimentation* et *3.2. Connexion audio/vidéo*).
- 2. Allumez le disque dur externe (si applicable) et connectezle au LaCinema au moyen d'un câble USB (voir le schéma ci-dessous). Au bout de quelques instants, les fichiers multimédia situés sur le disque dur externe seront accessibles à l'aide de la télécommande.

Une fois le LaCinema allumé et connecté au téléviseur et le disque dur externe également allumé et connecté au LaCinema, les fichiers multimédia du lecteur peuvent être lus à l'aide de la télécommande. Pour plus de détails, reportez-vous à la section *5.5. Lecture depuis le disque dur externe*.

#### **NOTE TECHNIQUE :**

#### Les périphériques USB suivants sont incompatibles avec le LaCinema :

- Appareils photo numériques qui requièrent l'installation d'un logiciel pour apparaître sur un ordinateur ;
- MTP (Media Transport Protocol) ;
- Lecteurs de carte USB multi-port ;
- Disques formatés en HFS+ ou NTFS.

#### Les périphériques USB suivants sont compatibles avec le LaCinema :\*

- Les disques USB définis comme stockage de masse USB ;
- Disques formatés en FAT16 et FAT32.

\* Même s'ils remplissent les conditions ci-dessus, certains disques USB peuvent ne pas fonctionner avec le LaCinema.

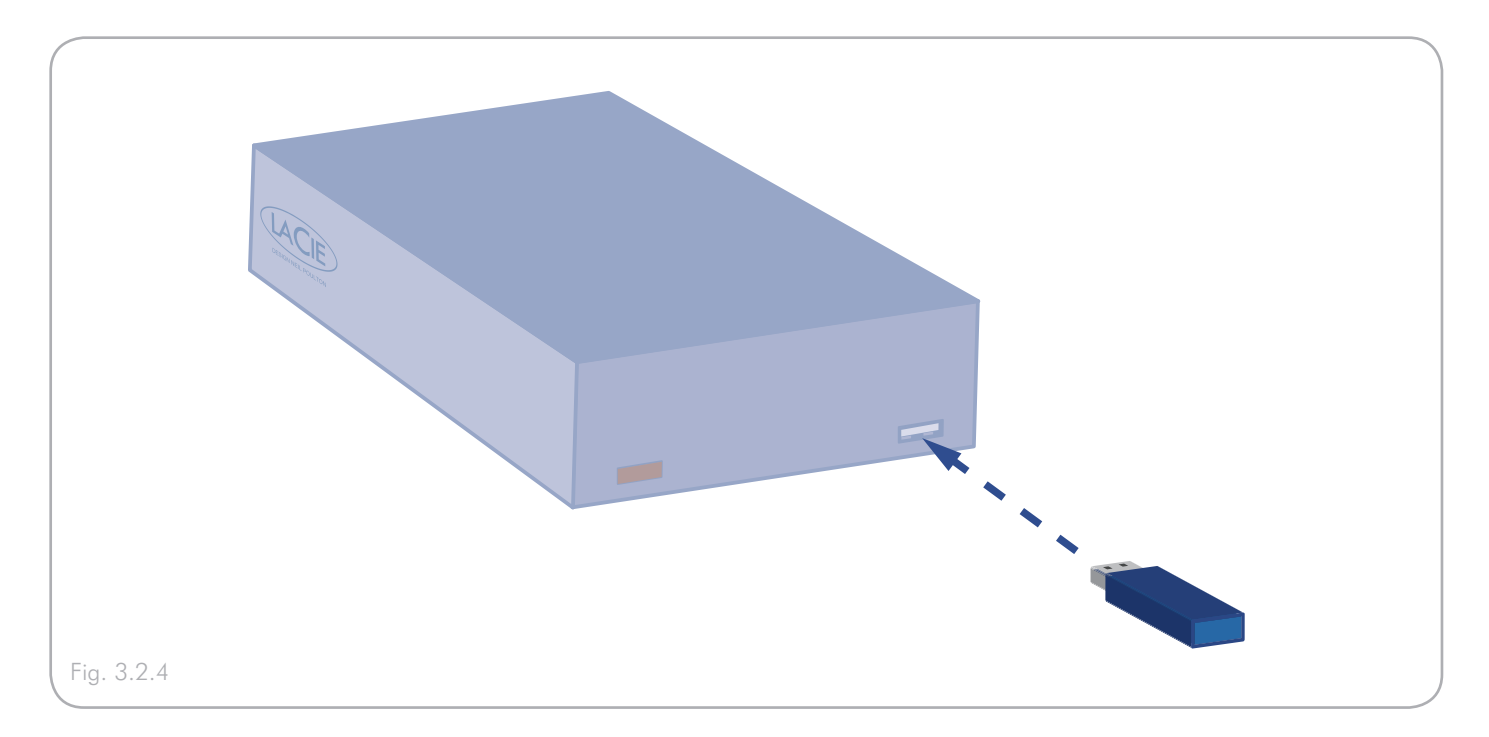

# <span id="page-17-0"></span>4. Utilisation de la télécommande

En fonction du fichier visualisé, il se peut que certains boutons de la télécommande aient des fonctions différentes, voire même aucune fonction. Ce chapitre traite des fonctions des boutons pour chaque type de fichier (films, photos et musique), ainsi que de l'installation des piles.

### 4.1. Installation des piles

La télécommande utilise deux piles AAA. Les piles ne sont pas préinstallées et vous devrez les insérer avant de pouvoir utiliser la télécommande.

#### Pour insérer les piles, procédez comme suit :

- 1. Retirez le couvercle du compartiment à piles.
- 2. Insérez les piles dans le compartiment prévu à cet effet. Positionnez les piles afin que le signe « + » sur les piles corresponde au signe « + » du compartiment à piles.
- 3. Remettez le couvercle du compartiment à piles sur la télécommande en le faisant glisser.

**INFORMATION IMPORTANTE :** Si vous ne prévoyez pas d'utiliser la télécommande pendant une longue durée, LaCie vous recommandons de retirer les piles.

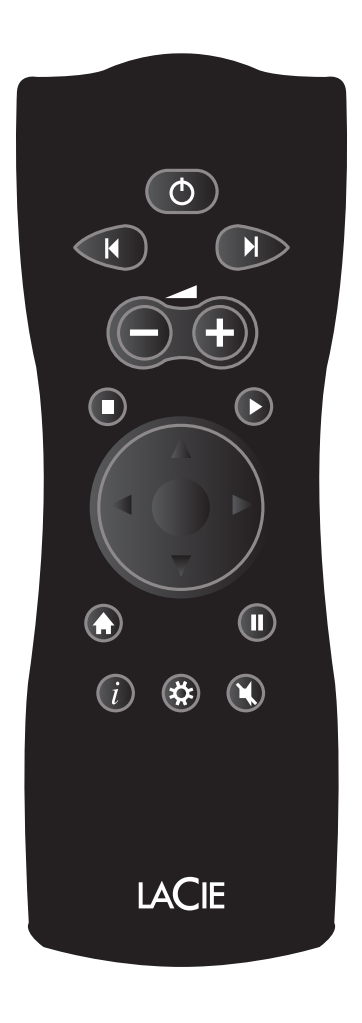

# <span id="page-18-0"></span>4.2. Index des touches de la télécommande

La télécommande du LaCie LaCinema Classic vous permet de contrôler le LaCie LaCinema Classic lors de la connexion à votre téléviseur ou à votre système de cinéma à domicile.

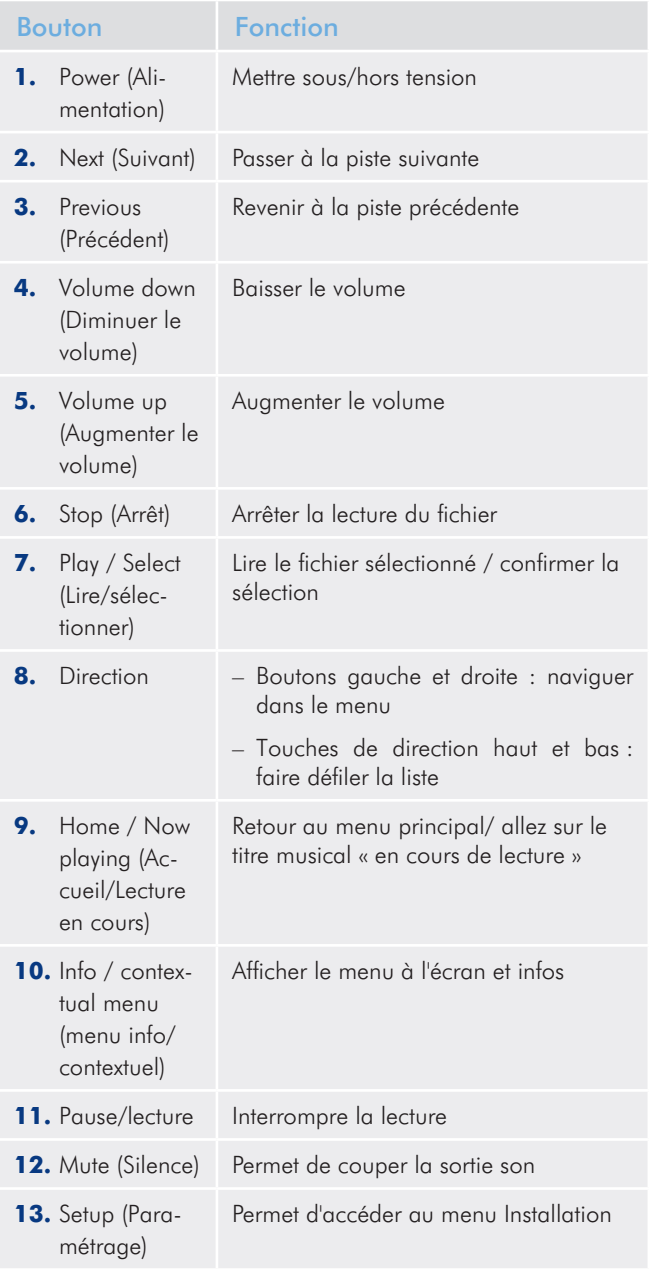

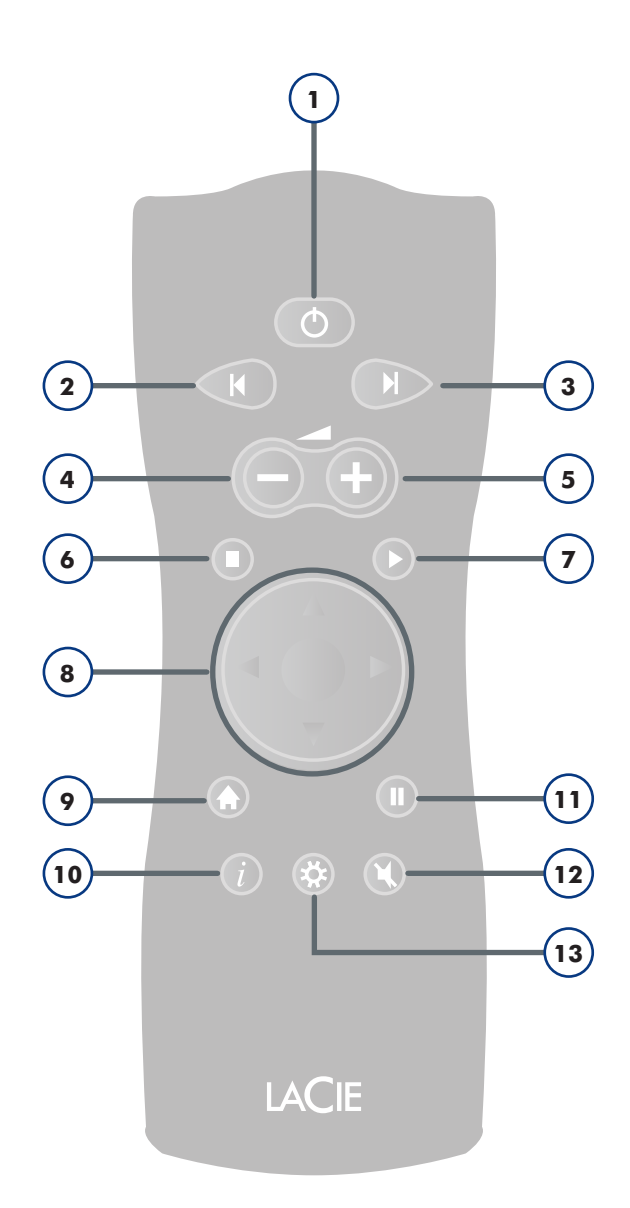

# <span id="page-19-1"></span><span id="page-19-0"></span>5. Lecture des fichiers multimédia

Les sections suivantes fournissent un aperçu des différentes options de menu du LaCie LaCinema Classic lorsqu'il est connecté à votre téléviseur.

Lorsque vous branchez votre LaCie LaCinema Classic pour la première fois, le menu principal apparaît d'abord. À partir de ce menu, vous pouvez choisir quatre médias différents :

- Films
- Musique
- Photos
- Tous les contenus multimédia

**NOTE TECHNIQUE :** Le LaCinema effectuera une analyse du disque dur. La durée de l'analyse dépendra du nombre de fichiers que comporte le disque.

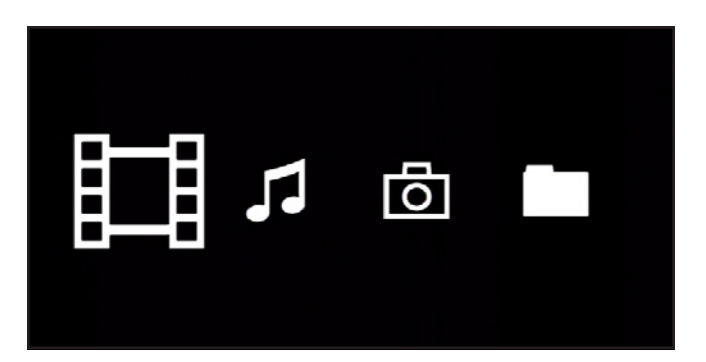

Fig. 5

# <span id="page-20-0"></span>5.1. Menu Movies (Films)

Vous pouvez faire défiler les menus à l'aide des boutons de navigation. Pour confirmer votre choix et entrer dans un menu, appuyez sur le bouton Play.

Ce menu affiche tous les fichiers vidéo que vous avez chargés sur votre LaCie LaCinema Classic.

Seuls les fichiers reconnus comme fichiers film seront affichés. Les fichiers musique et photo ne seront pas affichés. Pour voir tous les types de fichier, sélectionnez le menu Navigateur.

Vous pouvez défiler dans la liste des fichiers vidéo et des dossiers à l'aide des boutons Haut et Bas, du bouton Droit pour ouvrir un fichier et Gauche pour passer au niveau de dossier supérieur.

Pour confirmer votre choix, appuyez sur le bouton Play.

Une animation de chargement apparaît pendant que le film est analysé afin de garantir une lecture optimale.

**NOTE TECHNIQUE :** Le chargement du film peut durer jusqu'à 30 secondes en fonction des paramètres de codage et de la longueur du fichier.

**NOTE TECHNIQUE :** Si le film ne peut être lu, le message suivant s'affiche : « Impossible de lire le film ». Appuyez sur le bouton Stop (Arrêt) ou attendez 5 secondes pour revenir au menu du navigateur.

Pendant la lecture du fichier, vous pouvez récupérer les informations du film et ajuster plusieurs paramètres de lecture. Appuyez sur le bouton *i* pour afficher ou quitter le menu à l'écran.

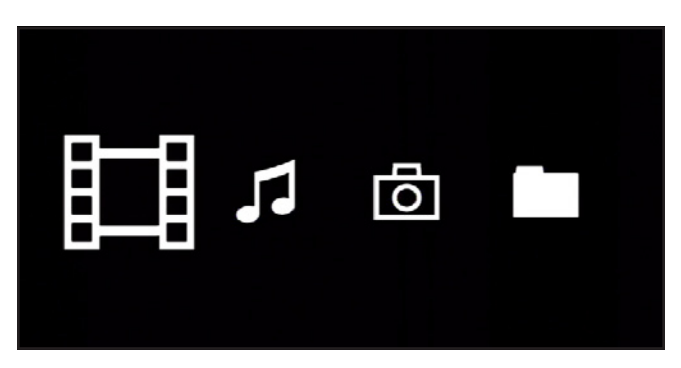

Fig. 5.1-A

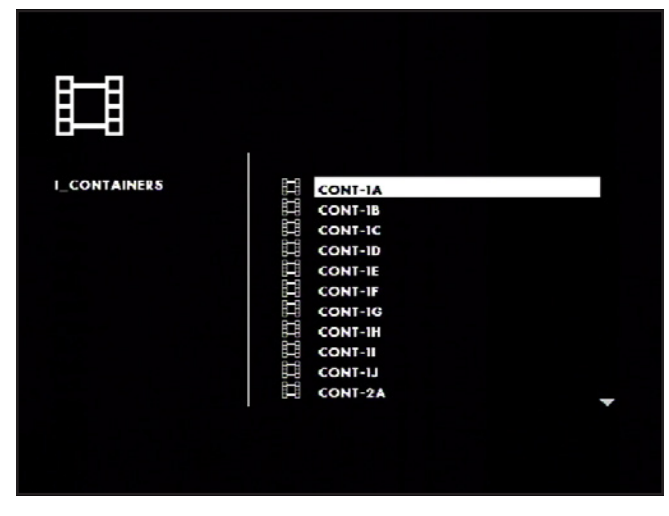

Fig. 5.1-B

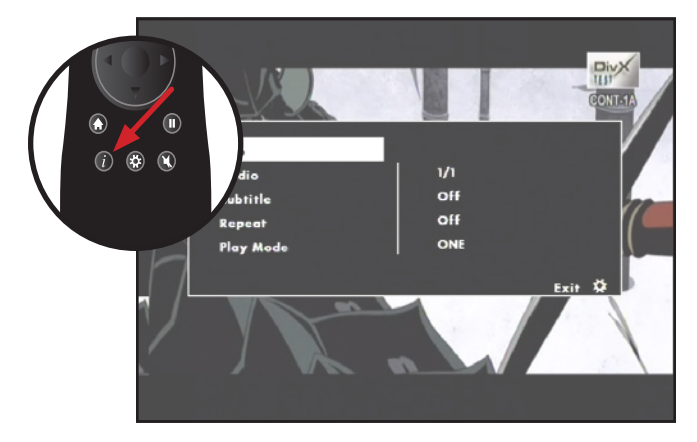

Fig. 5.1-C

### <span id="page-21-0"></span>5.1.1. Informations relatives au fichier

L'écran d'information vous fournit les principales informations relatives au film et à la lecture.

# 5.1.2. Audio

Liste les pistes audio intégrées dans le film en cours de lecture.

## 5.1.3. Subtitles (Sous-titres)

Liste l'état des sous-titres et la liste des sous-titres incrustés.

#### Compatibilité des sous-titres

Afin que le LaCie LaCinema Classic puisse afficher les sous-titres dans le format MPEG-4, les fichiers « movie.avi » et « movie.str » doivent être placés dans le même répertoire. Veillez à ce qu'un seul sous-titre avec le même nom de fichier se trouve dans le dossier du film. Le sous-titre externe sera chargé même si le fichier vidéo contient un sous-titre. Pour lire le sous-titre incrusté, supprimez le fichier de sous-titre externe et appuyez sur le bouton *i* pour sélectionner le sous-titre incrusté.

**INFORMATION IMPORTANTE :** Le LaCie LaCinema Classic ne doit pas être utilisé en violation des droits d'auteur ou des droits de propriété intellectuelle d'autrui et n'a pas été conçu à cette fin. Vous ne devez utiliser le LaCie LaCinema Classic qu'avec un contenu dont vous êtes le propriétaire légal ou qui vous a été concédé sous licence, et à condition que vous soyez légalement autorisé à utiliser ce contenu.

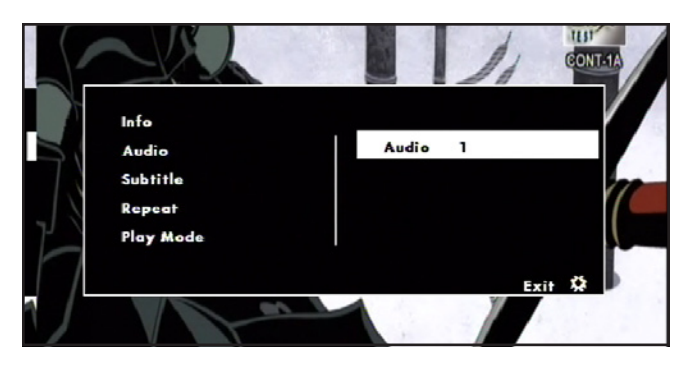

Fig. 5.1.2

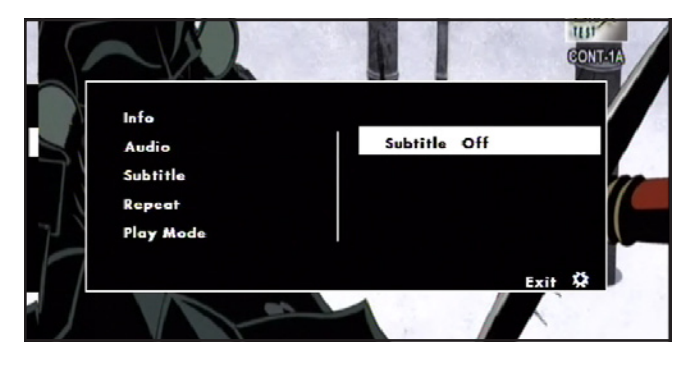

Fig. 5.1.3

#### <span id="page-22-0"></span>5.1.4. Repeat (Répétition)

Configure l'état du mode répétition du film. Sélectionnez On pour répéter le même film en boucle – Off pour interrompre la lecture à la fin du film

#### 5.1.5. Mode lecture

S'applique à tous les films situés dans le même dossier. Sélectionnez Play one pour revenir à la liste du menu Films à la fin du film, ou Play all pour lire le film suivant à la fin du film.

### 5.1.6. Signet automatique

Si un film a été arrêté avant la fin et s'il est lu à nouveau, un message demandera de reprendre la lecture à partir de la dernière interruption ou de reprendre depuis le début. Les cinq derniers films seront gardés en mémoire pour reprendre ultérieurement la lecture.

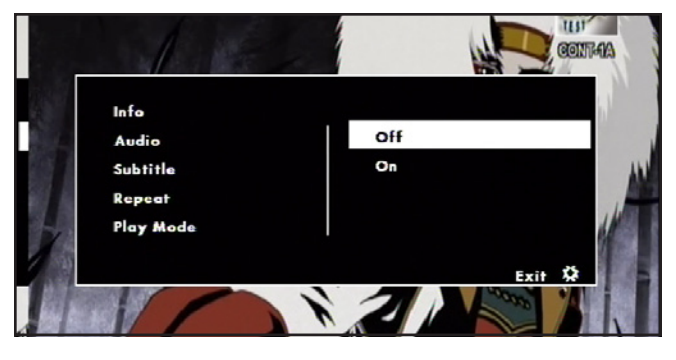

Fig. 5.1.4

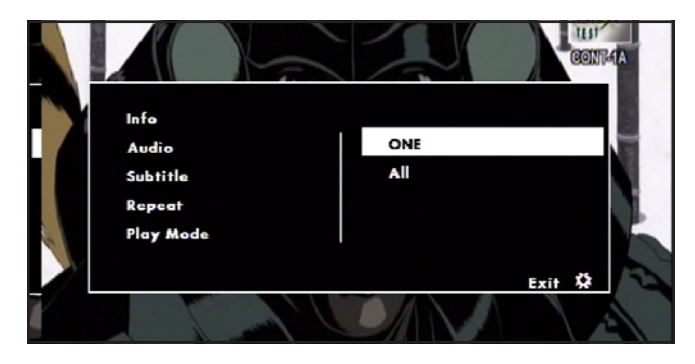

Fig. 5.1.5

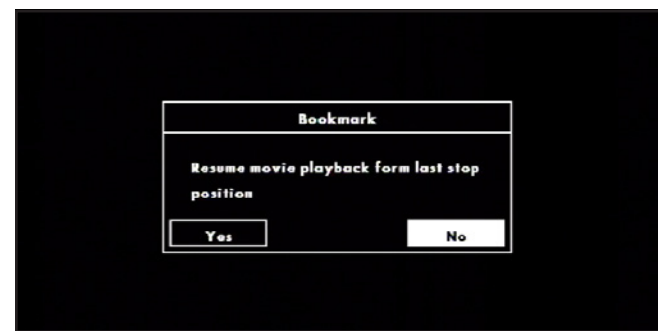

Fig. 5.1.6

### <span id="page-23-0"></span>5.2. Menu Music (Musique)

Vous pouvez faire défiler le menu à l'aide des boutons de navigation. Pour confirmer votre choix et entrer dans un menu, appuyez sur le bouton Play.

Ce menu affiche tous les fichiers audio que vous avez chargés sur votre LaCie LaCinema Classic. Seuls les fichiers reconnus comme fichiers audio seront affichés. Les fichiers film et photo ne seront pas affichés. Pour voir tous les types de fichier, sélectionnez le menu Navigateur.

Vous pouvez défiler dans la liste des titres musicaux et des dossiers à l'aide des boutons Haut et Bas, du bouton Droit pour ouvrir un fichier et Gauche pour passer au niveau de dossier supérieur. Pour confirmer votre choix, appuyez sur le bouton Play.

Pendant la lecture du fichier, vous pouvez régler plusieurs paramètres de lecture. Appuyez sur le bouton *i* pour afficher ou quitter le menu à l'écran.

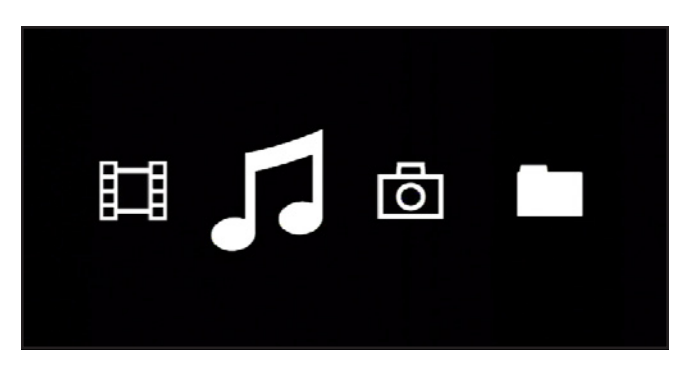

Fig. 5.2-A

| Gold - Greates       |        |                                                      |  |
|----------------------|--------|------------------------------------------------------|--|
|                      | ы<br>л | <b>Ol-Dancing Queen</b><br>02-Knowing Me, Knowing Yo |  |
|                      | F      | 03-Take A Chance On Me                               |  |
|                      | Æ      | 04-Mamma Mia                                         |  |
|                      | л      | 05-Lay All Your Love On M                            |  |
| <b>ABBA</b>          | г      | <b>06-Super Trouper</b>                              |  |
| Gold - Greatest Hits | F      | 07-I Have A Dream                                    |  |
| <b>Dancina Queen</b> | F      | 08-The Winner Takes It Al                            |  |
| 00:02<br>03:51       | л<br>л | 09-Money, Money, Money<br>$10 - S. O.S$              |  |
| ь<br>c               | F      | 11-Chiquitita                                        |  |
|                      |        |                                                      |  |
|                      |        |                                                      |  |

Fig. 5.2-B

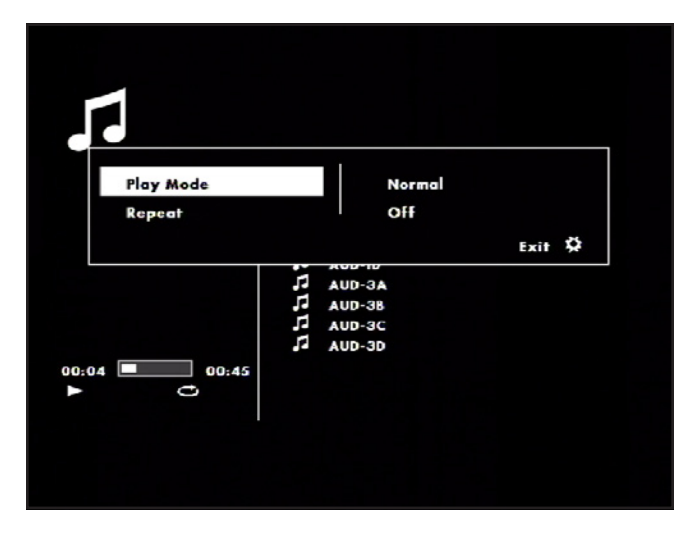

Fig. 5.2-C

#### <span id="page-24-0"></span>5.2.1. Mode lecture

Sélectionnez Shuffle pour lire les chansons de façon aléatoire ou Standard pour lire les chansons dans un ordre alphabétique.

#### 5.2.2. Repeat (Répétition)

Configurez l'état du mode répétition audio. Sélectionnez On pour répéter les chansons du dossier en boucle et Off pour interrompre la lecture à la fin une fois que les chansons du dossier ont été lues.

#### 5.2.3. Fond d'écran musical

Après une minute de lecture de musique, un fond d'écran s'affiche. Appuyez sur le bouton Play pour afficher le menu Musique.

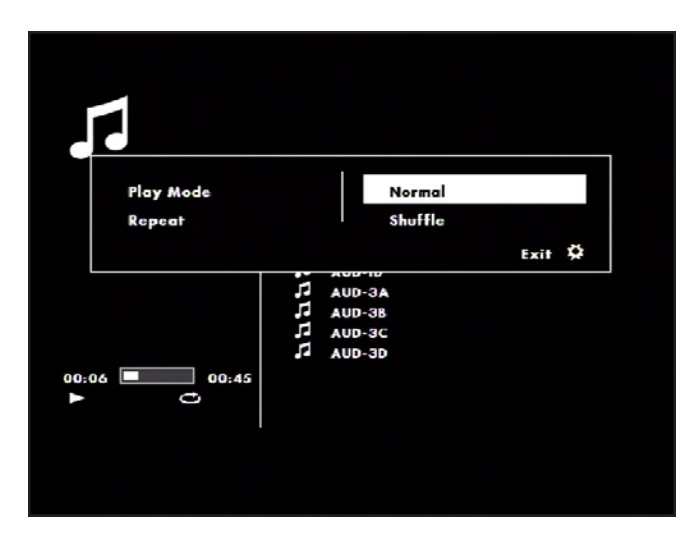

Fig. 5.2.1

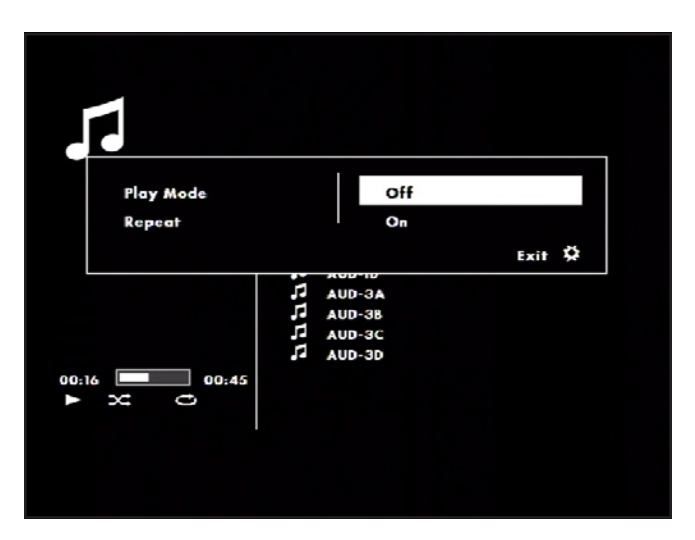

Fig. 5.2.2

## <span id="page-25-0"></span>5.3. Menu Photos

Vous pouvez faire défiler le menu à l'aide des boutons de navigation. Pour confirmer votre choix et entrer dans un menu, appuyez sur le bouton Play.

Ce menu affiche tous les fichiers d'image que vous avez chargés sur votre LaCie LaCinema Classic. Seuls les fichiers reconnus comme fichiers photo seront affichés. Les fichiers film et musique ne seront pas affichés. Pour voir tous les types de fichier, sélectionnez le menu Navigateur.

Vous pouvez défiler dans la liste des photos et des dossiers à l'aide des boutons Haut et Bas, du bouton Droit pour ouvrir un fichier et Gauche pour passer au niveau de dossier supérieur. Pour confirmer votre choix, appuyez sur le bouton Play.

Pendant la lecture du fichier, vous pouvez régler plusieurs paramètres de lecture. Appuyez sur le bouton *i* pour afficher ou quitter le menu à l'écran.

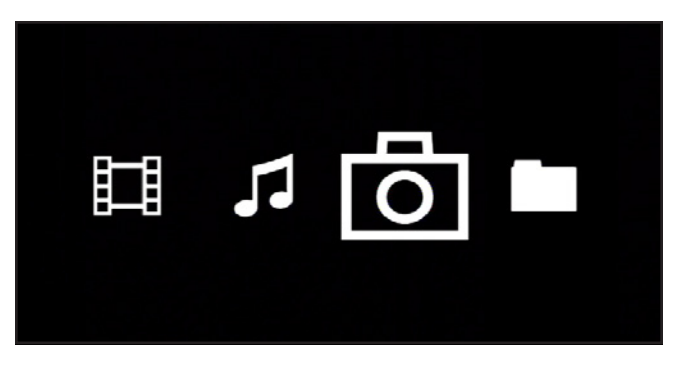

Fig. 5.3-A

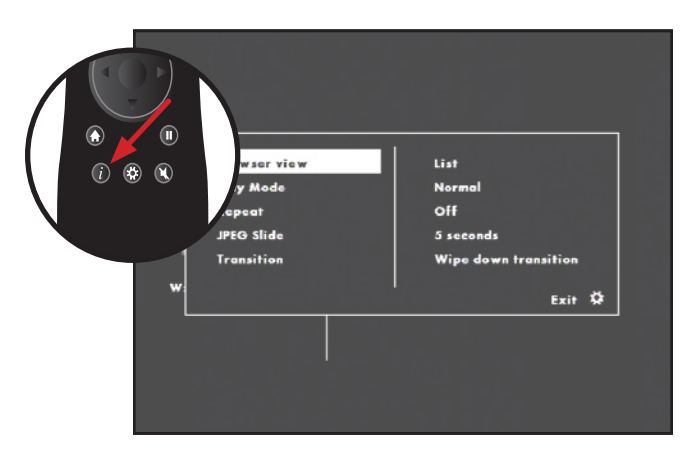

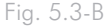

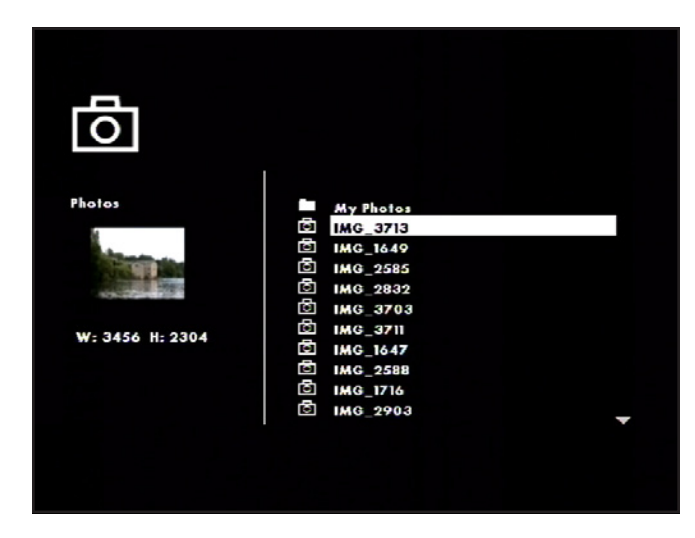

Fig. 5.3-C

#### <span id="page-26-0"></span>5.3.1. Mode Navigateur

Cette fonction vous permet de voir une vignette des photos lorsque vous naviguez dans le menu photos. Sélectionnez le mode List (pour n'afficher que le nom du fichier) ou le mode Thumbnail.

#### 5.3.2. Mode lecture

Sélectionnez Shuffle pour afficher les photos de façon aléatoire ou Standard pour afficher les photos dans l'ordre alphabétique.

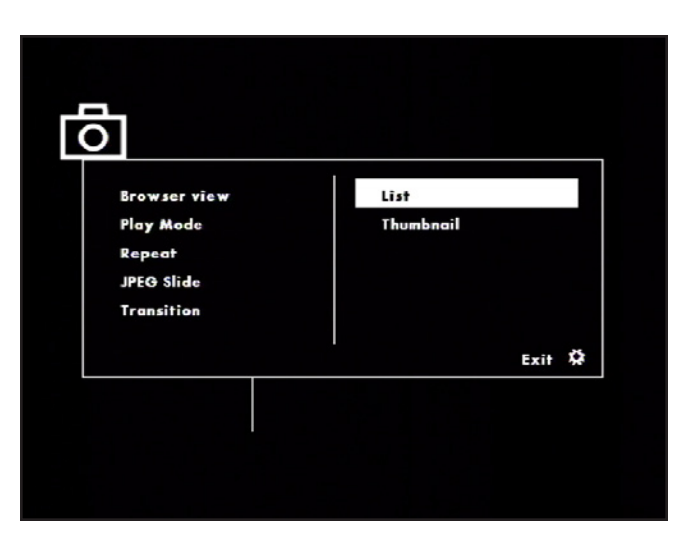

Fig. 5.3.1

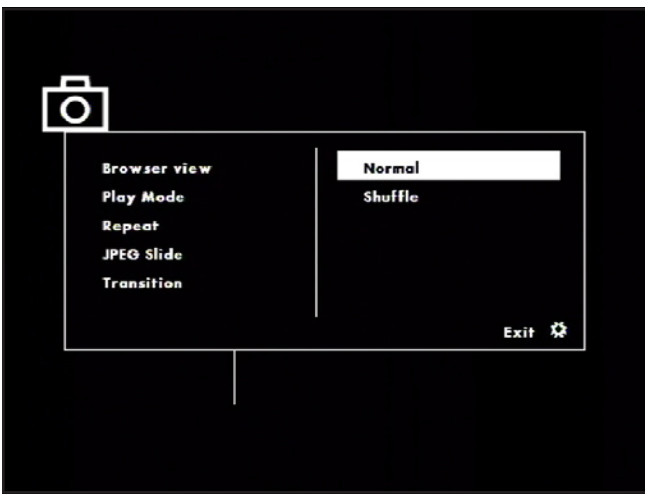

Fig. 5.3.2

### <span id="page-27-0"></span>5.3.3. Repeat (Répétition)

Configurez l'état du mode répétition photo. Sélectionnez ON pour répéter les photos du dossier en boucle et Off pour interrompre la lecture à la fin une fois que les photos du dossier ont été affichées.

#### 5.3.4. Durée JPEG

Configure la durée d'affichage des photos. Choisissez dans Manual (avance uniquement sous l'effet de la télécommande), 5s, 10s, et 15s.

#### 5.3.5. Transition

Sélectionnez l'effet de transition entre deux images. Choisissez parmi les transitions disponibles, Random ou No Transition.

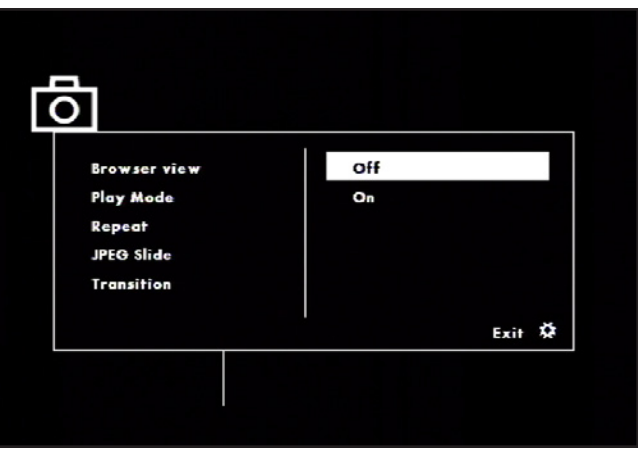

Fig. 5.3.3

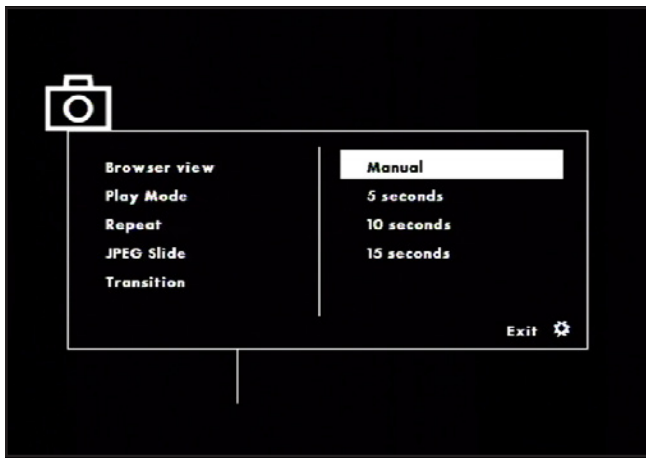

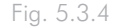

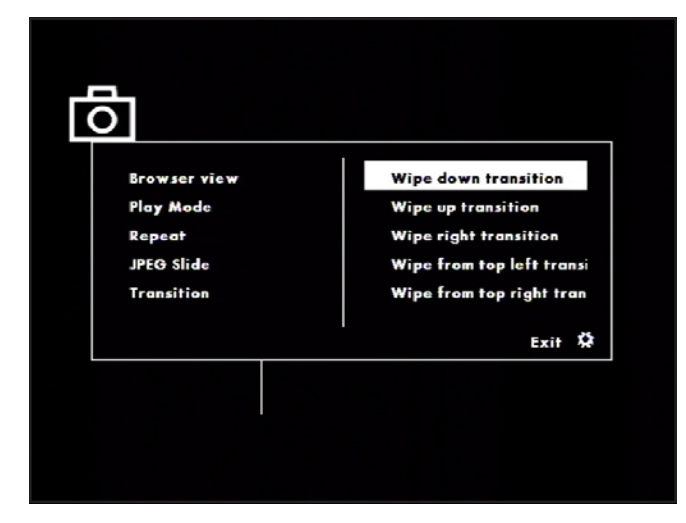

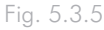

## <span id="page-28-0"></span>5.4. Mode Navigateur de fichiers

Vous pouvez faire défiler les menus à l'aide des boutons de navigation. Pour confirmer votre choix et entrer dans un menu, appuyez sur le bouton Play.

Ce menu affiche tous les fichiers multimédia que vous avez chargés sur votre LaCie LaCinema Classic.

Vous pouvez défiler dans la liste des fichiers multimédia et des dossiers à l'aide des boutons Haut et Bas, du bouton Droit pour ouvrir un fichier et Gauche pour passer au niveau de dossier supérieur. Pour confirmer votre choix, appuyez sur le bouton Play.

# 5.5. Lecture depuis le disque dur externe

Suivez ces étapes pour lire les fichiers multimédia sur un disque dur externe sur votre téléviseur à l'aide de la fente d'extension USB du LaCinema.

- 1. Allumez le LaCinema et connectez-le à votre téléviseur en suivant les instructions de la rubrique *3.1.* et *3.2*.
- 2. Dès que le menu principal s'affiche sur le téléviseur, connectez un disque USB compatible USB sur le port d'extension USB et patientez quelques secondes avant que le disque ne soit reconnu.
- 3. Sélectionnez à l'aide de la télécommande le type de contenu multimédia que vous souhaitez lire. Dans le menu de navigation, vous verrez une liste de volumes de stockage disponibles (voir figure 5.4-A).
- 4. Sélectionnez le volume à l'icône USB (fig 5.4-B) et appuyez sur Play pour naviguer dans le dossier et sélectionner le film (ou chanson ou photo) que vous souhaitez lire.

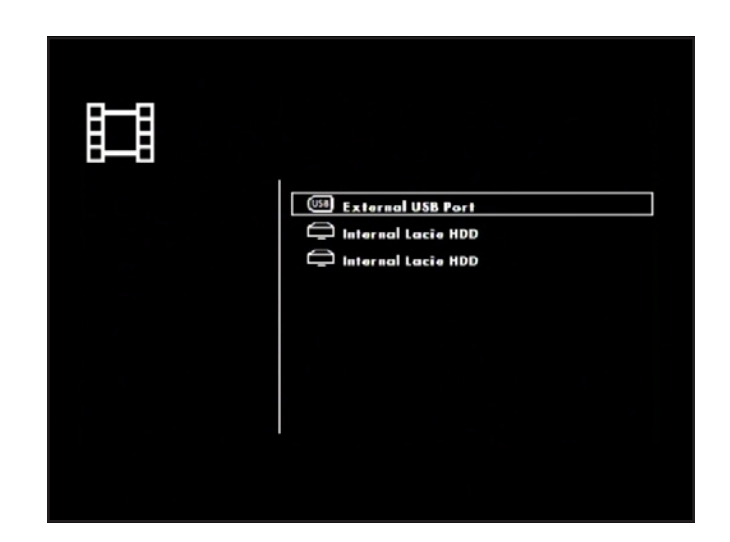

Fig. 5.5

### <span id="page-29-0"></span>5.6. Menu Configuration

Pour modifier les paramètres, accédez au menu Setup en appuyant sur Gear. Naviguez dans le menu Setup à l'aide des boutons haut et bas.

Pour afficher les options disponibles d'une catégorie d'installation, appuyez sur le bouton droit. Pour confirmer votre choix, appuyez sur le bouton Play. Tous les changements sont automatiquement enregistrés.

Appuyez sur Setup pour afficher le menu principal à l'écran. Lorsque le menu de configuration s'affiche, la lecture passe automatiquement en pause.

Appuyez sur les boutons Haut et Bas pour sélectionner la configuration souhaitée, puis appuyez sur Play pour confirmer. Appuyez sur Gauche et Droit pour sélectionner le sous-menu, puis appuyez sur Play.

Pour sélectionner une autre option, appuyez sur le bouton Gauche pour revenir au menu précédent. Appuyez sur Setup à nouveau pour quitter le menu configuration à l'écran.

#### 5.6.1. Language (Langue)

#### Language (Langue)

Sélectionnez la langue du système du LaCinema Classic

#### Sous-titres DivX

Si vos fichiers DivX comportent un fichier sous-titre, vous alors pouvez sélectionner une langue de sous-titre DivX prise en charge par région.

**NOTE TECHNIQUE :** Si votre fichier DivX ne comporte aucun fichier sous-titre, vous ne pouvez pas utiliser cette sélection. Vous devez utiliser le fichier de sous-titre externe avec le format d'extension pris en charge : .srt, .sub, .txt, .smi, .ssa, .ass, .psb

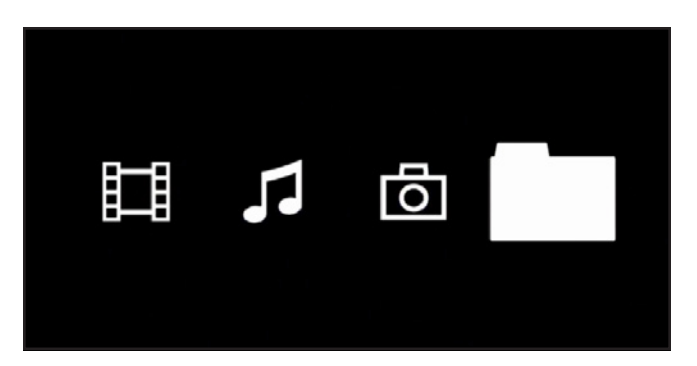

Fig. 5.6

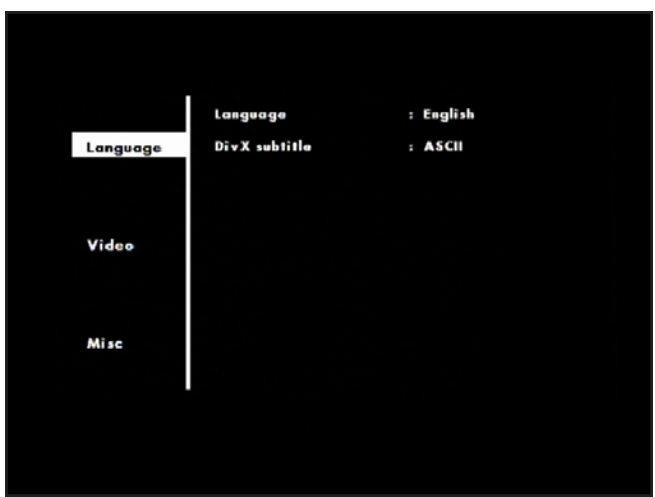

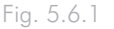

<span id="page-30-0"></span>

### 5.6.2. Vidéo

#### Format d'image :

Choisissez entre 16:9 (par défaut) et 4:3.

#### Mode d'affichage :

- Fill [Remplissage] : Remplissez l'écran avec une image.
- Original : Affichez l'image dans sa taille d'origine.
- Auto Fit (par défaut) : Cadre automatiquement l'image décodée à l'écran sans distorsion.
- Pan Scan : affiche automatiquement l'image décodée en plein écran sans distorsion.

#### Système TV :

– PAL – NTSC

#### Résolution HD :

- Auto (par défaut) 480p/576p
- 
- 720p 1080i
- 1080p

#### Mode Jpeg HD :

– Marche / Arrêt

#### Économiseur d'écran :

– Marche / Arrêt

#### 5.6.3. Informations

#### Paramètres par défaut

Utilisez cette fonction pour réinitialiser le LaCinema Classic sur ses paramètres par défaut.

#### Enregistrement DivX

Affiche les informations DivX relatives à l'enregistrement.

#### Version du micrologiciel

Affiche la version actuelle du micrologiciel du LaCinema.

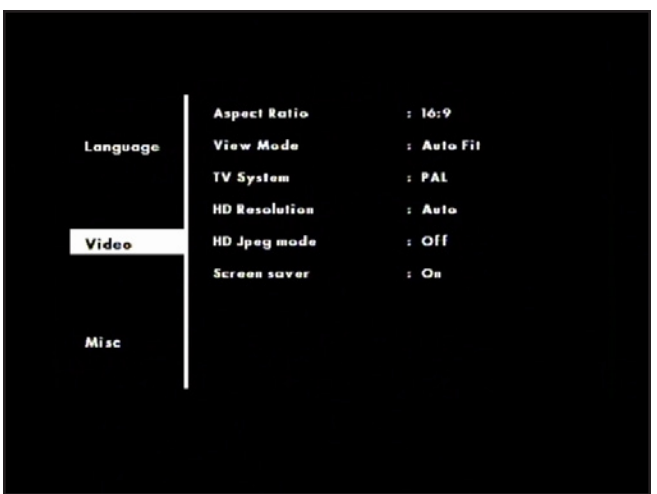

Fig. 5.6.2

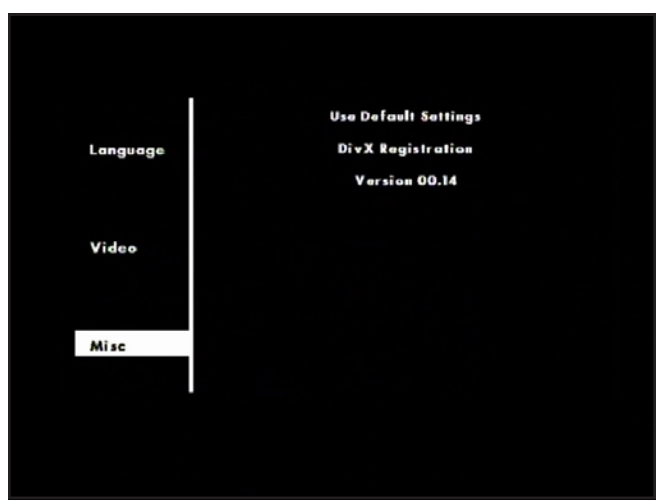

Fig. 5.6.3

### <span id="page-31-0"></span>5.7. Mise à jour du micrologiciel

Le LaCie LaCinema Classic vous permet de mettre à jour son micrologiciel en chargeant les mises à jour du micrologiciel téléchargées dans le dossier Mise à jour.

Pour mettre à jour le micrologiciel :

- 1. Allez sur www.lacie.com/support et cliquez sur le lien Téléchargements.
- 2. Sélectionnez la dernière version en date du micrologiciel LaCinema Classic. Connectez votre LaCinema Classic à votre ordinateur. Faites glisser le fichier du micrologiciel que vous avez téléchargé dans le dossier Micrologiciel du LaCinema Classic. Déconnectez le LaCinema Classic de votre ordinateur et connectez-le à votre téléviseur.
- 3. Passez à la vue Navigateur depuis le menu principal.
- 4. Sélectionnez le dossier Mise à jour et appuyez sur le bouton Play pour l'ouvrir.
- 5. Sélectionnez le fichier update.bin et appuyez sur le bouton Play. La mise à jour du micrologiciel démarrera dès lors que vous confirmez l'action. Le processus de mise à jour dure environ 2 minutes.
- 6. Une fois la mise à jour terminée, le produit redémarrera automatiquement et affichera le menu principal.

**ATTENTION :** n'éteignez jamais le LaCinema Classic durant la procédure de mise à jour du micrologiciel ! Cela pourrait endommager le périphérique. Si, pour une raison quelconque, la procédure échoue (par exemple à la suite d'une coupure d'alimentation durant la mise à jour), le LaCinema Classic risque de devenir inutilisable. Pour plus d'informations, contactez votre revendeur ou l'assistance technique LaCie.

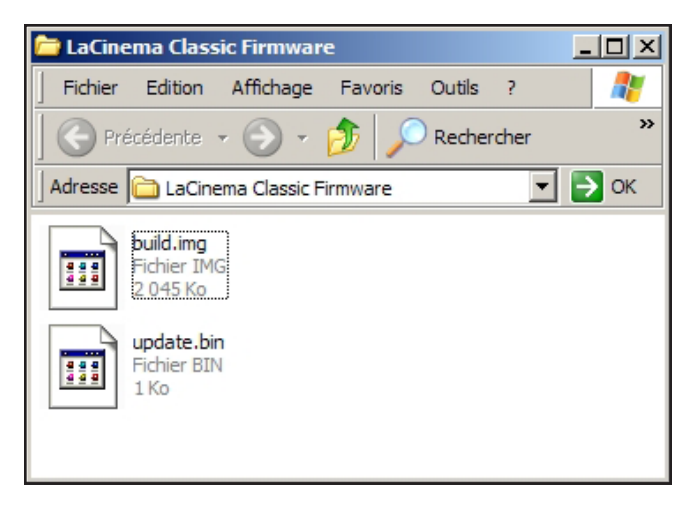

Fig. 5.7

# <span id="page-32-1"></span><span id="page-32-0"></span>6. Reformatage du LaCie LaCinema Classic

### 6.1. Utilisateurs Windows

**IMPORTANT :** Le lecteur ne doit pas être reformaté sur un autre système de fichier que FAT32 ou FAT16. Si le lecteur est formaté dans un format autre que FAT32 (tel que NTFS ou HFS+), les fichiers n'apparaîtront PAS sur l'écran du téléviseur. Cette restriction de format est également valable pour les périphériques de stockage qui se connectent via le port d'extension USB du LaCinema Classic à l'avant du lecteur. Pour plus de détails, voir *1.4. Vues du LaCinema Classic*.

Le processus de formatage d'un disque sur un ordinateur fonctionnant sous Windows 2000, Windows XP ou Windows Vista s'effectue en deux étapes : (1) installation d'une signature sur le périphérique et (2) formatage du périphérique. Ces opérations effacent toutes les données se trouvant sur le disque.

**ATTENTION :** Les opérations qui suivent effaceront toutes les données contenues sur le LaCinema Classic. Par conséquent, si celui-ci contient des informations que vous souhaitez conserver ou continuer à utiliser, effectuez-en une sauvegarde avant de poursuivre.

- 1. Connectez le périphérique à l'ordinateur via le port d'interface.
- 2. Cliquez avec le bouton droit de la souris sur Poste de travail et cliquez sur Gérer.
- 3. Dans la fenêtre Gestion de l'ordinateur, sélectionnez Gestion des disques (sous le groupe Stockage). Voir fig. 6.1-A.
- 4. Si la fenêtre Assistant initialisation et conversion de disques s'affiche, cliquez sur Annuler.
- 5. Windows affiche la liste des disques durs installés sur le système. Repérez le lecteur représenté par l'icône ................................. sur l'icône avec le bouton droit de la souris, puis sélectionnez Initialiser.
- 6. Dans la zone de droite qui indique Non alloué, cliquez avec le bouton droit de la souris et sélectionnez Nouvelle partition...
- 7. À la première page de l'assistant Nouvelle partition, cliquez sur Suivant. Voir fig. 6.1-A.

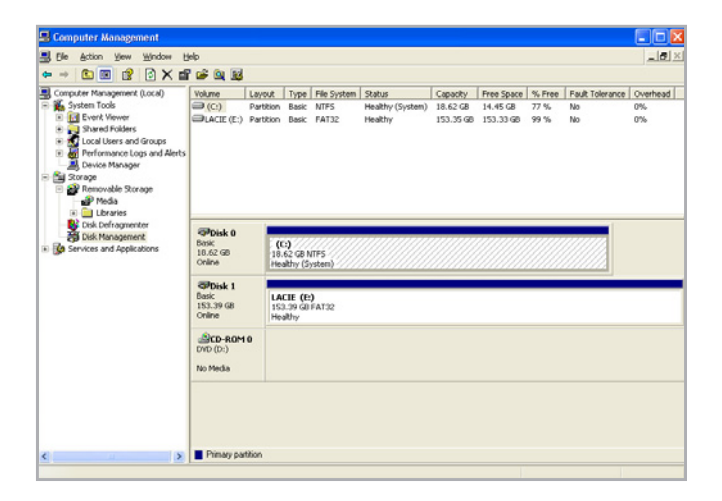

Fig. 6.1-A

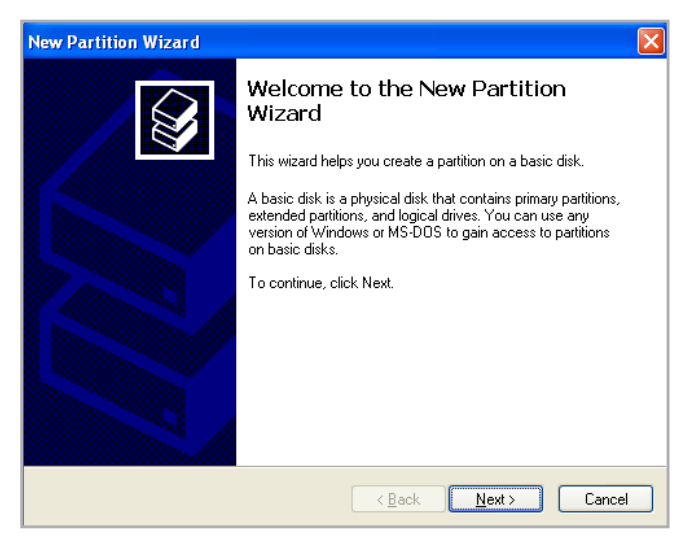

Fig. 6.1-B

# page 34

- 8. Cliquez sur Suivant.
- 9. Cliquez sur Suivant.
- 10. Cliquez sur Suivant.
- 11. Cliquez sur Suivant.

l

12. À la fenêtre Partition du format, sélectionnez Formatage rapide. Cliquez sur Suivant.

**INFORMATION IMPORTANTE :** Le lecteur ne doit pas être reformataté sur un autre système de fichier que FAT 32. Si le lecteur est formaté dans un format autre que FAT32 (tel que NTFS ou HFS+), les fichiers n'apparaîtront PAS sur l'écran du téléviseur.

- 13. Cliquez sur Terminer pour démarrer le processus de formatage.
- 14. Le système de gestion de disques Windows formate et partitionne le disque en fonction de vos paramètres (fig. 6.1- D.) et votre disque apparaît dans Poste de travail, prêt à l'usage.

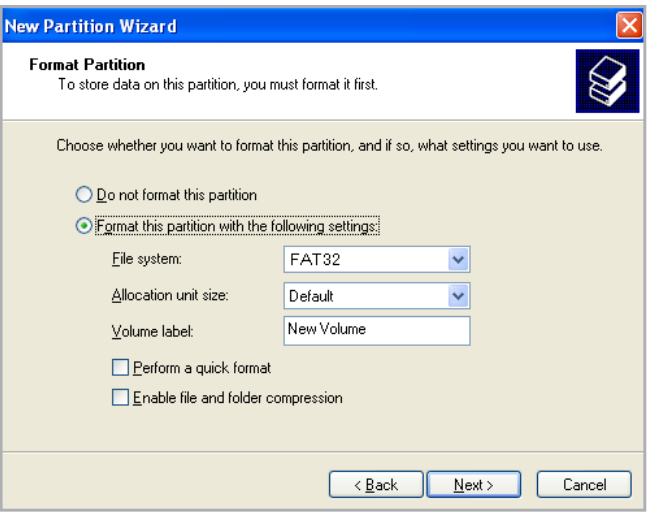

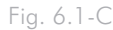

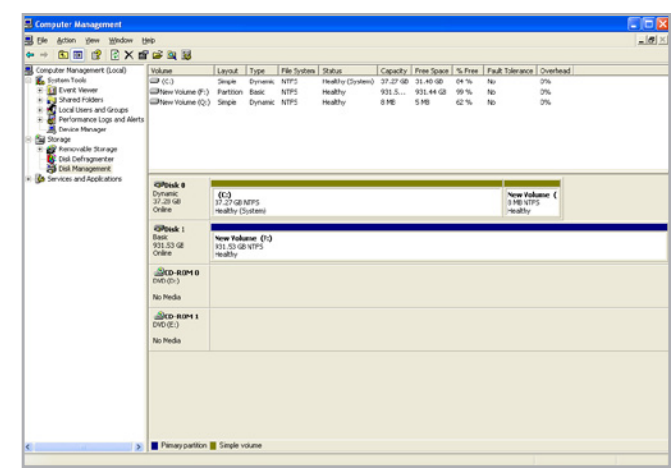

Fig. 6.1-D

## <span id="page-34-0"></span>6.2. Utilisateurs Mac

**ATTENTION :** Les opérations qui suivent effaceront toutes les données contenues sur le LaCinema Classic. Par conséquent, si celui-ci contient des informations que vous souhaitez conserver ou continuer à utiliser, effectuez-en une sauvegarde avant de poursuivre.

**IMPORTANT :** Le lecteur ne doit pas être reformaté sur un autre système de fichier que FAT32 ou FAT16. Si le lecteur est formaté dans un format autre que FAT32 (tel que NTFS ou HFS+), les fichiers n'apparaîtront PAS sur l'écran du téléviseur. Cette restriction de format est également valable pour les périphériques de stockage qui se connectent via le port d'extension USB du LaCinema Classic à l'avant du lecteur. Pour plus de détails, voir *1,4. Vues du LaCinema Classic*.

- 1. Branchez le disque sur l'ordinateur et mettez le disque sous tension.
- 2. Sélectionnez Utilitaires dans le menu Aller dans la barre de menus du Finder.
- 3. Dans le dossier Utilitaires, double-cliquez sur Utilitaire de disque.
- 4. La fenêtre Utilitaire de disque s'ouvre. Sélectionnez le volume intitulé Disque dur LaCie dans la liste des disques durs disponibles du côté gauche de la fenêtre.
- 5. Sélectionnez l'onglet Partition.
- 6. À l'aide du menu Configuration de volume : , indiquez en combien de partitions vous souhaitez diviser le disque (Mac OS X vous permet de créer jusqu'à 16 partitions). Pour personnaliser la taille de chaque partition, utilisez le curseur de réglage entre les partitions dans la zone Configuration de volume .
- 7. Dans la section Informations sur le volume, nommez chaque volume (partition) et choisissez le format des volumes.
- 8. Une fois que vous avez sélectionné les options de volume, cliquez sur Partition. Cliquez une nouvelle fois sur Partition si le message d'alerte se présente à nouveau.
- 9. L'utilitaire de disques Mac formate et partitionne le disque en fonction de vos paramètres. Une fois le disque formaté, il est prêt à être utilisé.

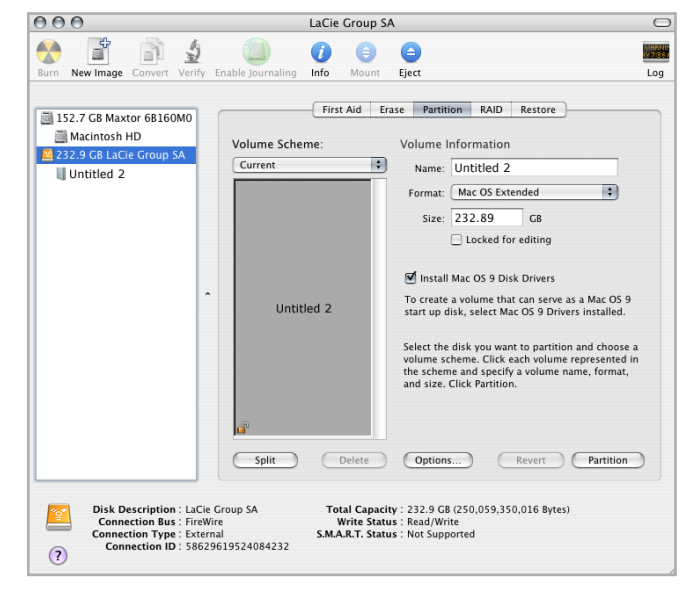

Fig. 6.2

# <span id="page-35-0"></span>7. Spécifications techniques

### 7.1. Compatibilité XviD

Le LaCie LaCinema Classic est entièrement compatible avec le format XviD (un codec ISO, compatible MPEG-4) et peut lire toute vidéo cryptée dans ce format de compression.

# <span id="page-35-1"></span>7.2. Optimisation des transferts de données

Ces transferts sont des flux de données accomplissant une tâche, généralement liée au déplacement de données du support de stockage vers la mémoire RAM de l'ordinateur ou entre les périphériques de stockage. Avec les lecteurs externes tels que le LaCie LaCinema Classic, les données sont transférées du disque à l'ordinateur via l'interface USB. Les données passent par le port USB du disque et la carte bus USB de l'ordinateur.

#### USB

Pour bénéficier des nouvelles performances de l'USB 2.0 Hi-Speed, votre PC doit être équipé d'une carte bus USB 2.0 Hi-Speed (vendue séparément ou intégrée par le fabricant de votre système) ainsi que des pilotes correspondants. Ces cartes bus, qui comportent un ou plusieurs ports USB, sont fournies avec des lecteurs USB 2.0 Hi-Speed spéciaux qui permettent à l'ordinateur de contrôler la carte. Ces pilotes doivent être installés pour que les périphériques USB 2.0 connectés au port fonctionnent à leurs vitesses correctes.

Les ordinateurs fonctionnant sous Windows XP et Windows Vista gèrent automatiquement les périphériques et les pilotes USB 2.0 Hi-Speed, alors que sur les ordinateurs équipés de Windows 98 SE et Windows ME, il est nécessaire d'installer des pilotes spécifiques avant la connexion d'un périphérique USB 2.0 Hi-Speed.

Mac OS 9.x ne prend pas en charge la fonctionnalité USB 2.0 Hi-Speed et les périphériques USB 2.0 Hi-Speed fonctionnent seulement selon les spécifications de la norme USB d'origine. En

revanche, Mac OS 10.2.7 et les versions suivantes prennent en charge la norme USB 2.0 Hi-Speed, mais vous devez néanmoins acquérir une carte d'interface (carte PCI ou PC) ainsi que les pilotes correspondants.

Pour plus d'informations sur les cartes PCI ou PC USB 2.0 Hi-Speed, contactez votre revendeur ou l'assistance technique La-Cie ou rendez-vous sur notre site web : www.lacie.com.

# <span id="page-36-1"></span><span id="page-36-0"></span>8. Dépannage

Si votre LaCie LaCinema Classic ne fonctionne pas correctement, passez en revue la liste suivante pour déterminer la cause du problème. Si, après avoir revu tous les points énoncés dans la liste, vous ne parvenez toujours pas à faire fonctionner votre La-Cinema Classic correctement, consultez la rubrique des Questions fréquentes qui sont régulièrement publiées sur notre site Internet www.lacie.com. Vous y trouverez peut-être la solution de votre problème particulier. Nous vous invitons également à visiter la page Downloads pour télécharger les dernières mises à jour des pilotes. Si vous avez besoin d'aide, veuillez contacter votre revendeur LaCie ou l'assistance technique LaCie (voir section *[9. Assistance technique](#page-40-1)* pour plus d'informations).

# 8.1. Dépannage : Utilisateurs Mac

#### Mises à jour des manuels

LaCie s'efforce de vous fournir les manuels d'utilisation les plus à jour et les plus complets possible. Notre objectif est avant tout de vous offrir une documentation conviviale et simple pour vous aider à installer votre nouveau matériel et à en maîtriser rapidement les diverses fonctions.

Si votre manuel ne correspond pas exactement à la configuration du produit que vous avez acheté, nous vous invitons à consulter notre site Internet et à télécharger la version la plus récente.

www.lacie.com

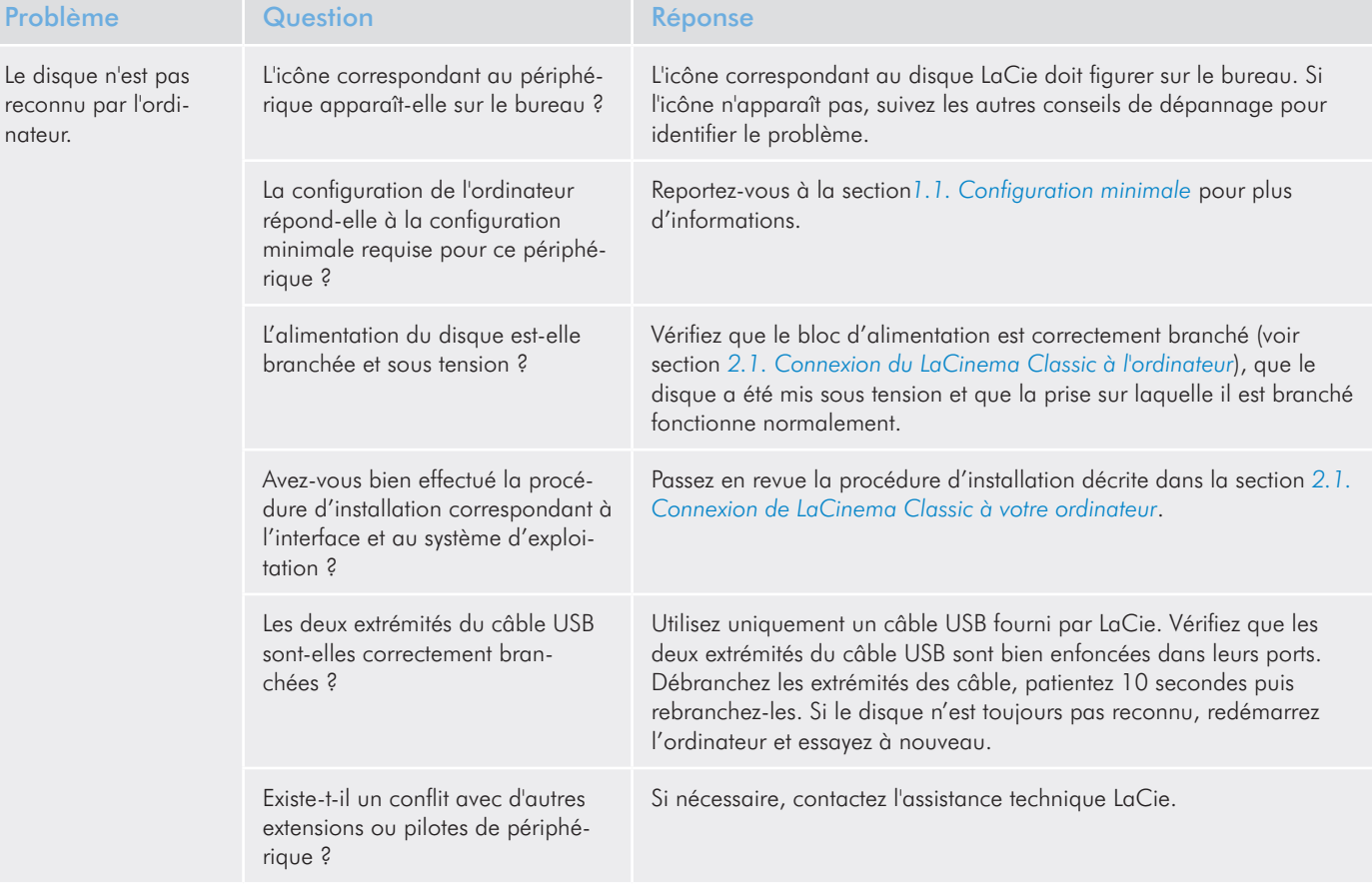

# <span id="page-37-0"></span>LaCie LaCinema Classic and a control of the control of the Dépannage Dépannage

# Manuel d'utilisation et al. et al. et al. et al. et al. et al. et al. et al. et al. et al. et al. et al. et al. et al. et al. et al. et al. et al. et al. et al. et al. et al. et al. et al. et al. et al. et al. et al. et al

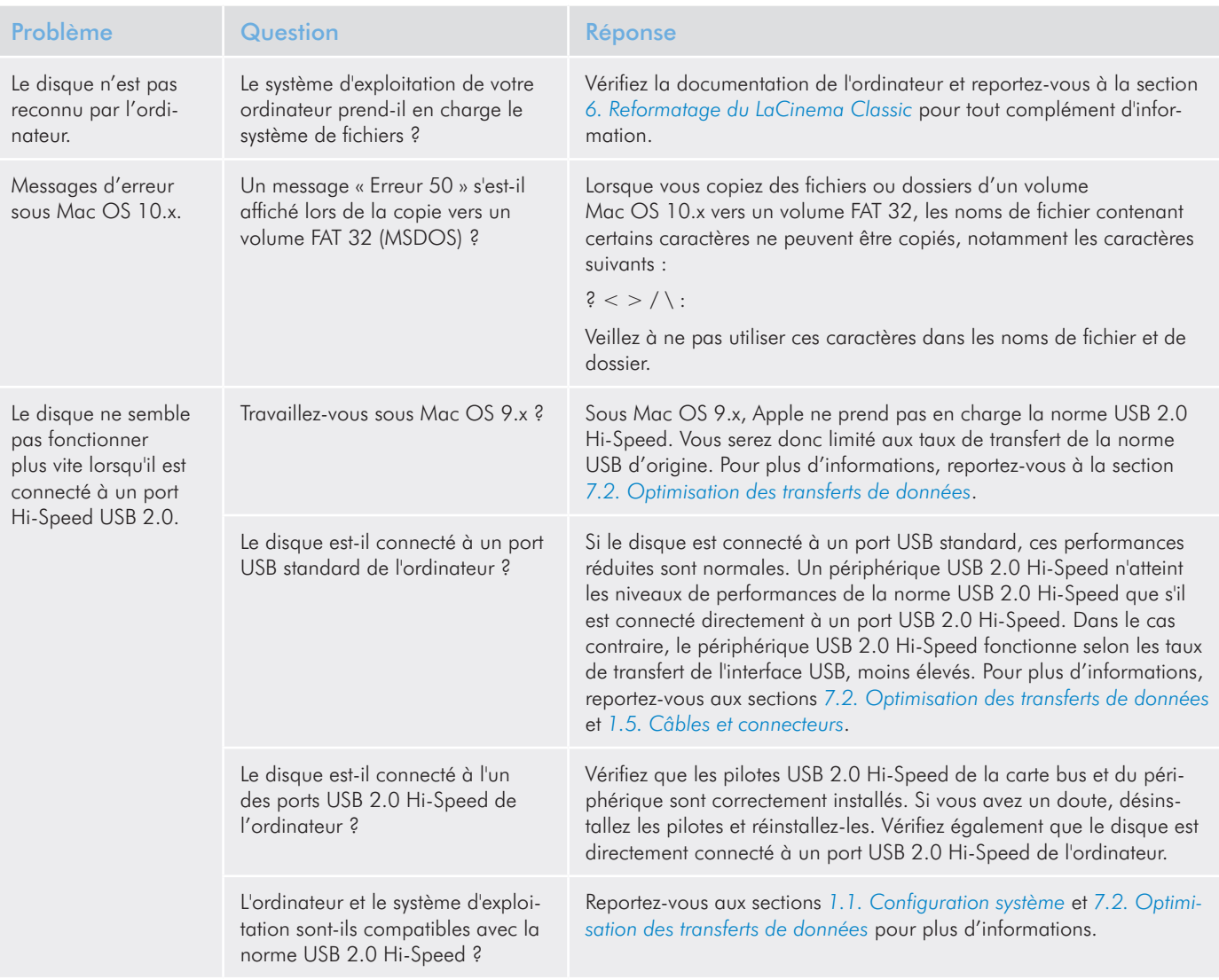

# 8.2. Dépannage : Utilisateurs Windows

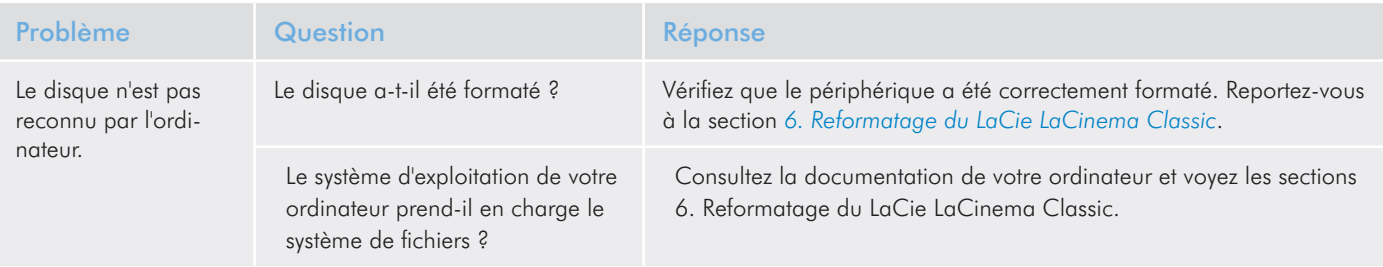

# LaCie LaCinema Classic and a control of the control of the Dépannage Dépannage

# Manuel d'utilisation et al. et al. et al. et al. et al. et al. et al. et al. et al. et al. et al. et al. et al. et al. et al. et al. et al. et al. et al. et al. et al. et al. et al. et al. et al. et al. et al. et al. et al

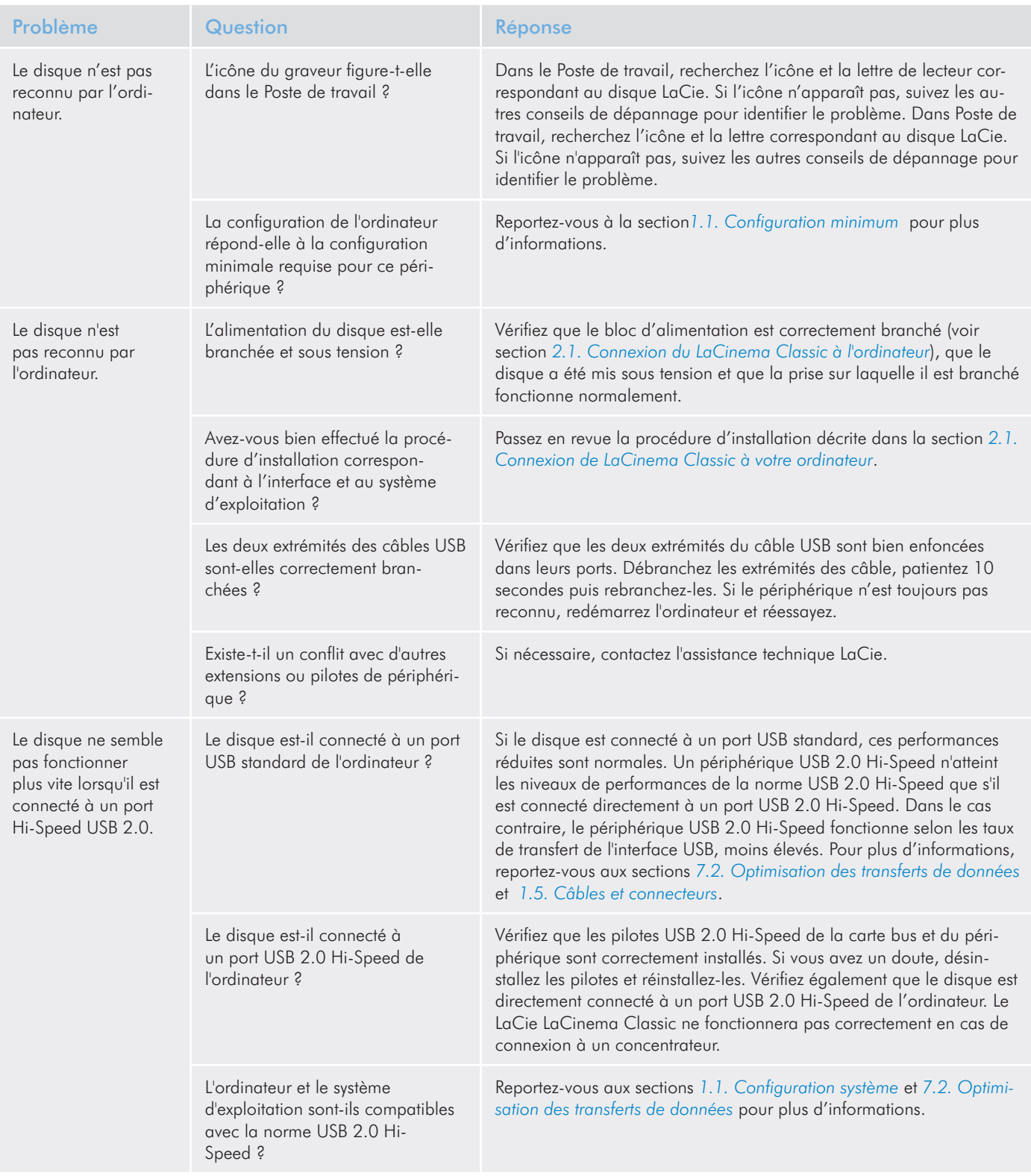

# <span id="page-39-0"></span>8.3. Dépannage : Connexion TV/Stéréo

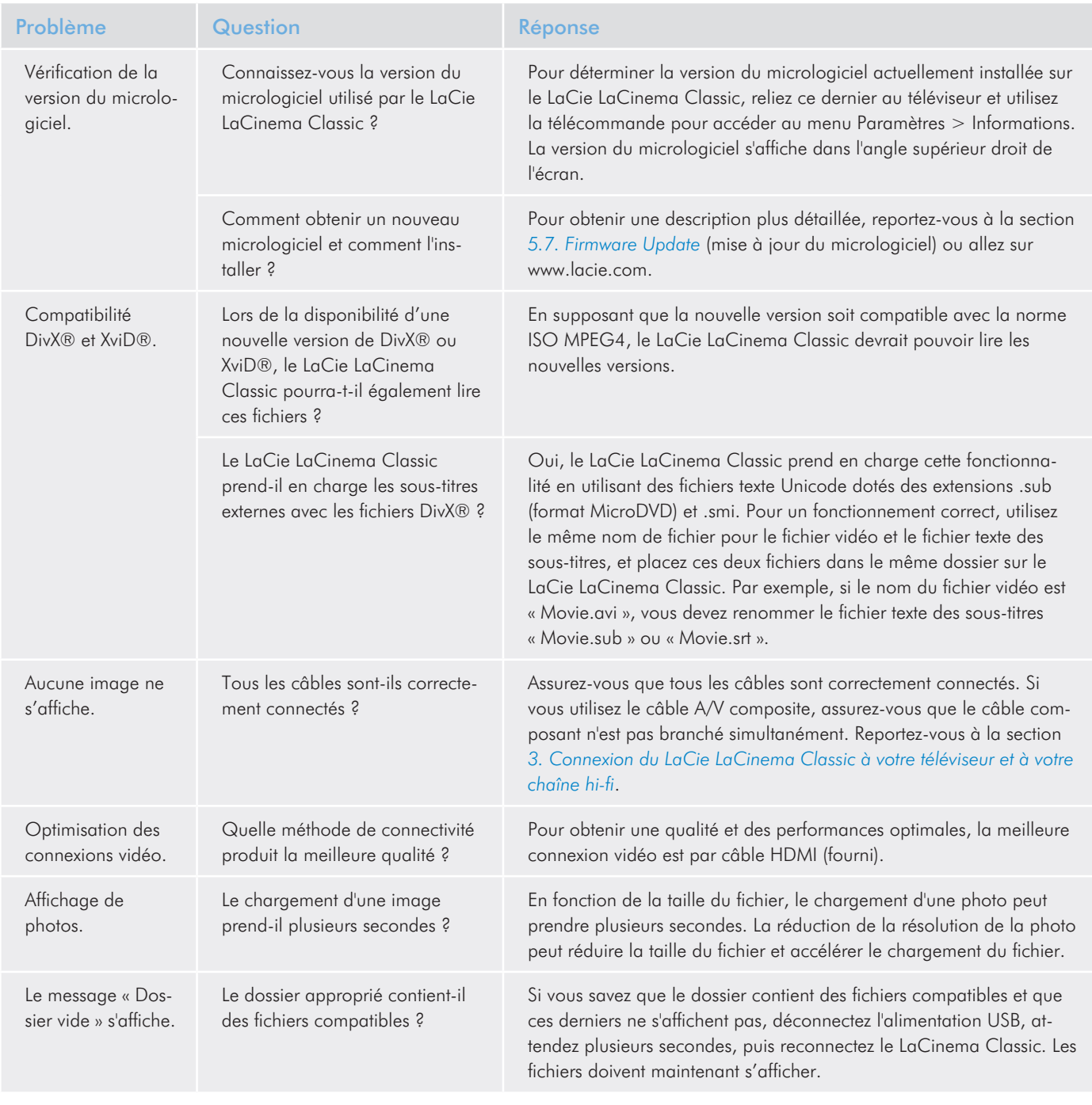

# <span id="page-40-1"></span><span id="page-40-0"></span>9. Assistance technique

#### Avant de contacter l'assistance technique

- 1. Lisez les manuels et revoyez la section *[8. Dépannage](#page-36-1)*.
- 2. Tentez d'identifier le problème. Si possible, débranchez tous les autres périphériques externes et vérifiez que tous les câbles sont fixés correctement et fermement.

Si vous avez vérifié tous les points indiqués dans la liste de contrôle de dépannage et que le disque LaCie ne fonctionne toujours pas correctement, contactez-nous à l'adresse [www.lacie.com.](www.lacie.com) Avant de nous contacter, installez-vous devant l'ordinateur et vérifiez que vous avez les informations suivantes à portée de main :

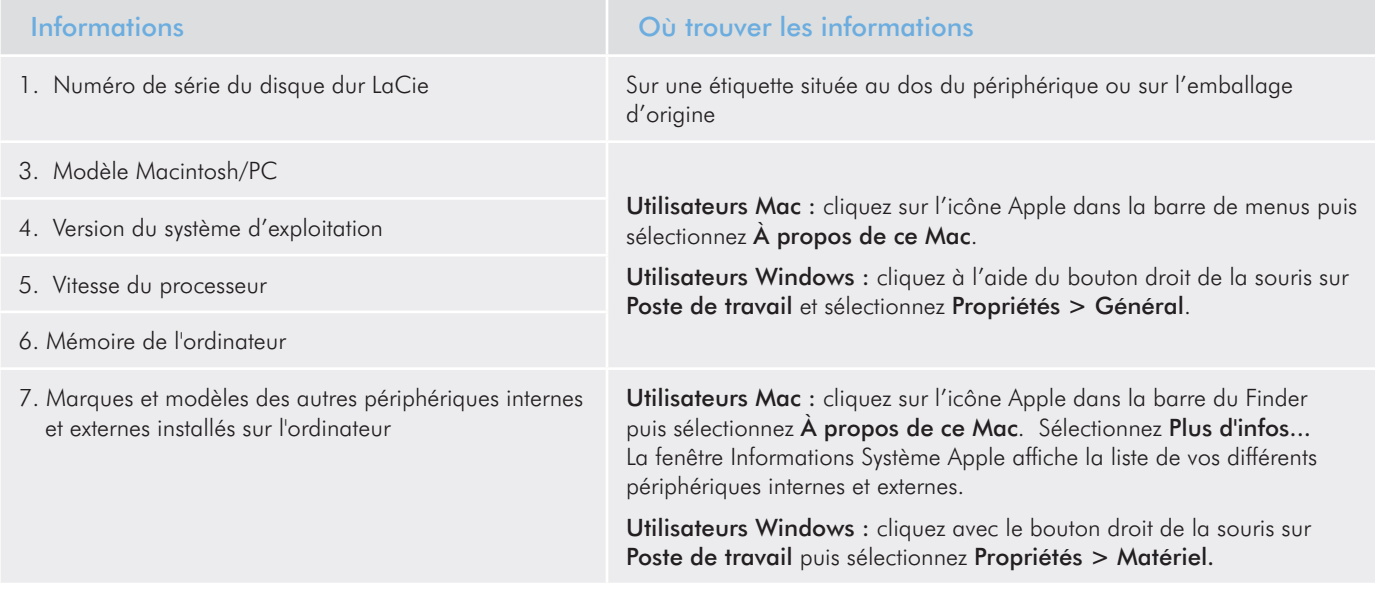

# <span id="page-41-0"></span>9.1. Contacter l'assistance technique LaCie

LaCie Asie, Singapour et Hong Kong Nous contacter : <http://www.lacie.com/asia/contact/>

LaCie Belgique Nous contacter : [http://www.lacie.com/be/contact/ \(français\)](http://www.lacie.com/be/contact/ (fran�ais))

LaCie Danemark Nous contacter : <http://www.lacie.com/dk/contact/>

LaCie France Nous contacter : <http://www.lacie.com/fr/contact/>

LaCie Italie Nous contacter : <http://www.lacie.com/it/contact/>

LaCie Pays-Bas Nous contacter : <http://www.lacie.com/nl/contact/>

LaCie Espagne Nous contacter : <http://www.lacie.com/es/contact/>

LaCie Suisse Nous contacter : [http://www.lacie.com/chfr/contact/ \(français\)](http://www.lacie.com/chfr/contact/ (fran�ais))

LaCie Irlande Nous contacter : <http://www.lacie.com/ie/contact/>

LaCie International Nous contacter : <http://www.lacie.com/intl/contact/> LaCie Australia Nous contacter : <http://www.lacie.com/au/contact/>

LaCie Canada Nous contacter : [http://www.lacie.com/caen/contact/ \(anglais\)](http://www.lacie.com/caen/contact/ (anglais))

LaCie Finlande Nous contacter : <http://www.lacie.com/fi/contact/>

LaCie Allemagne Nous contacter : <http://www.lacie.com/de/contact/>

LaCie Japon Nous contacter : <http://www.lacie.com/jp/contact/>

LaCie Norvège Nous contacter : <http://www.lacie.com/no/contact/>

LaCie Suède Nous contacter : <http://www.lacie.com/se/contact/>

LaCie Royaume-Uni Nous contacter : <http://www.lacie.com/uk/contact/>

LaCie États-Unis Nous contacter : <http://www.lacie.com/contact/>

# <span id="page-42-0"></span>10. Informations sur la garantie

LaCie garantit votre périphérique contre tout défaut de pièces et de main-d'œuvre, dans des conditions normales d'utilisation, pour la période indiquée sur votre certificat de garantie. Si ce produit présente des défauts de fonctionnement pendant la période de garantie, LaCie choisira de le réparer ou de le remplacer, à son gré.

Cette garantie s'annule si :

- Le disque a été stocké ou utilisé dans des conditions d'utilisation ou d'entretien anormales.
- Le disque a été réparé, modifié ou altéré, sauf si cette réparation, modification ou altération a été expressément autorisée par écrit par LaCie ;
- Le disque a été endommagé du fait de manipulations brutales, d'une négligence, d'un choc électrique lors d'un orage, d'une défaillance électrique, d'un emballage inadéquat ou d'un accident ;
- Le disque a été installé de manière incorrecte ;
- Le numéro de série du disque est effacé ou manquant ;
- La pièce cassée est une pièce de rechange (tiroir de chargement, etc.),
- Le système de fermeture inviolable du boîtier est cassé.

LaCie et ses fournisseurs déclinent toute responsabilité en cas de perte de données liée à l'utilisation de ce matériel et pour tout problème pouvant en résulter.

LaCie ne saurait en aucun cas être tenu responsable des dommages directs, particuliers ou indirects, tels que, non exclusivement, les dommages ou pertes de biens ou de matériels, les pertes de profit ou de revenu, le coût du remplacement des biens ou les frais ou inconvénients résultant d'interruptions de service.

Toute perte, détérioration ou destruction éventuelle de données consécutive à l'utilisation d'un disque LaCie est de l'entière responsabilité de l'utilisateur. En aucun cas LaCie ne pourra être tenu pour responsable en cas de problèmes de récupération ou de restauration des données.

Nul ne pourra, en aucun cas, se prévaloir d'une indemnisation supérieure au prix d'achat versé pour ce disque.

Pour obtenir l'application de la garantie, contactez l'assistance technique LaCie. Vous serez invité à fournir le numéro de série de votre produit LaCie, ainsi qu'une preuve d'achat de ce dernier afin de vérifier que le produit est toujours sous garantie.

Tout produit renvoyé à LaCie doit être correctement conditionné dans son emballage d'origine et expédié en port payé.

**INFORMATION IMPORTANTE :** inscrivez-vous en ligne pour bénéficier de l'assistance technique gratuite : www.lacie. com/register/

# <span id="page-43-0"></span>11. Glossaire

480p – Également connu sous le nom 480 progressif, il s'agit d'un format SDTV (Standard-definition digital television, télévision numérique à définition standard) semblable aux affichages VGA d'ordinateur. La résolution d'un DVD est de 480p, mais cette résolution est uniquement visible si le lecteur de DVD envoie un signal à balayage progressif et que le téléviseur est doté d'entrées à balayage progressif ou composant vidéo.

720p – Également connu sous le nom 720 progressif, il s'agit de l'un de deux formats désignés en tant que norme DTV ATSC HDTV (high-definition digital television, télévision numérique à haute définition). Cette technologie utilise le balayage progressif et l'image est composée de 720 pixels verticaux par 1 280 pixels horizontaux.

1080i – Également connu sous le nom 1080 entrelacé, il s'agit du deuxième des deux formats désignés en tant que norme DTV ATSC HDTV. Cette technologie utilise le balayage entrelacé et l'image est composée de 1 080 pixels verticaux par 1 920 pixels horizontaux.

AC3 (Audio Coding 3) – Technologie de compression audio évoluée qui permet de crypter six canaux distincts à un taux de transfert de 448 kbits/s.

AVI (Audio Video Interleave) – Format de fichiers qui peut contenir des normes audio/vidéo compressées en utilisant différentes combinaisons de codecs (par exemple, fichier vidéo DivX® et fichier audio WMA).

DivX® – Codec vidéo développé à partir de la nouvelle norme de compression MPEG-4, qui permet la compression/décompression de vidéos dans un format particulier. Le codec DivX® peut lire des films à l'aide de tout lecteur compatible DivX®, tel que le LaCie LaCinema Classic. Les films DivX® offrent une meilleure compression et une qualité plus élevée que les films MPEG standard.

Dolby Digital – Dolby Digital vous permet de profiter d'un son surround canal 5.1 tout en prenant en charge les configurations mono (un canal) et stéréo (deux canaux). L'encodage multicanal 5.1 comprend cinq canaux de pleine largeur de bande discrets (gauche, centre, droit, surround gauche et surround droit) outre un sixième canal pour des effets basse fréquence.

DTS – Technologie de son numérique, qui fournit la technologie pour quasiment toutes les bandes-son des films.

Micrologiciel – Instructions et données permanentes ou semipermanentes programmées directement sur le circuit d'une mémoire ROM programmable ou sur une puce de mémoire ROM programmable effaçable par des moyens électroniques. Permet de contrôler le fonctionnement de l'ordinateur ou du lecteur de bande. Se distingue des logiciels qui sont stockés en mémoire RAM et qui peuvent donc être modifiés.

Balise ID3 – Balise intégrée dans les fichiers MP3 qui indique le titre, l'interprète et l'album associés à une piste audio. Ces balises peuvent être modifiées.

MPEG (Motion Picture Experts Group) – Développeurs des normes de compression vidéo MPEG-1 (CD vidéo), MPEG-2 (DVD et SuperVCD) et MPEG-4 (DivX®, WMV). Le groupe MPEG est également responsable du développement des normes de compression audio MP3 et AAC.

#### NTSC (National Television Standards Committee) –

Groupe responsable du développement d'un ensemble de protocoles utilisés pour la transmission et la réception de programmes télévisés aux États-Unis. Une image NTSC comporte 525 lignes horizontales par trame, qui sont entrelacées de gauche à droite, de haut en bas. Les signaux NTSC ne sont pas directement compatibles avec les systèmes informatiques.

PAL (Phase Alternation Line) – Mode d'affichage de télévision analogique couramment utilisé en Europe. L'image PAL comporte 625 lignes horizontales par trame et la définition des couleurs diffère légèrement de la norme NTSC.

VOB (Video OBjects) – Format de stockage des films DVD. Chaque fichier VOB stocke plusieurs flux vidéo, audio et de sous-images. Les flux de sous-images font référence aux soustitres sur les DVD et autres fichiers VOB. Ces sous-titres sont des flux vidéo qui recouvrent le flux d'images principal, et qui peuvent être affichés ou non.

WMA (Windows Media Audio) – Format audio développé par Microsoft® pour la compression et la lecture audio en direct.

XviD – Codec vidéo, très semblable au codec DivX®, basé sur la norme de compression MPEG-4. Il s'agit d'un codec vidéo libre actuellement en cours de développement dans le monde. Le codec XviD peut lire des films à l'aide de tout lecteur compatible XviD, tel que le LaCie LaCinema Classic.